#### **SUPPLEMENTARY INFORMATION**

#### **IVAG: An Integrative Visualization Application for Various Types of Genomic Data Based on R-Shiny and the Docker Platform**

**Tae-Rim Lee§ , Jin Mo Ahn§ , Gyuhee Kim§ , Sangsoo Kim\***

Department of Bioinformatics and Life Science, Soongsil University, Seoul 06978, Korea

# **Supplementary Table 1.** R packages used in IVAG

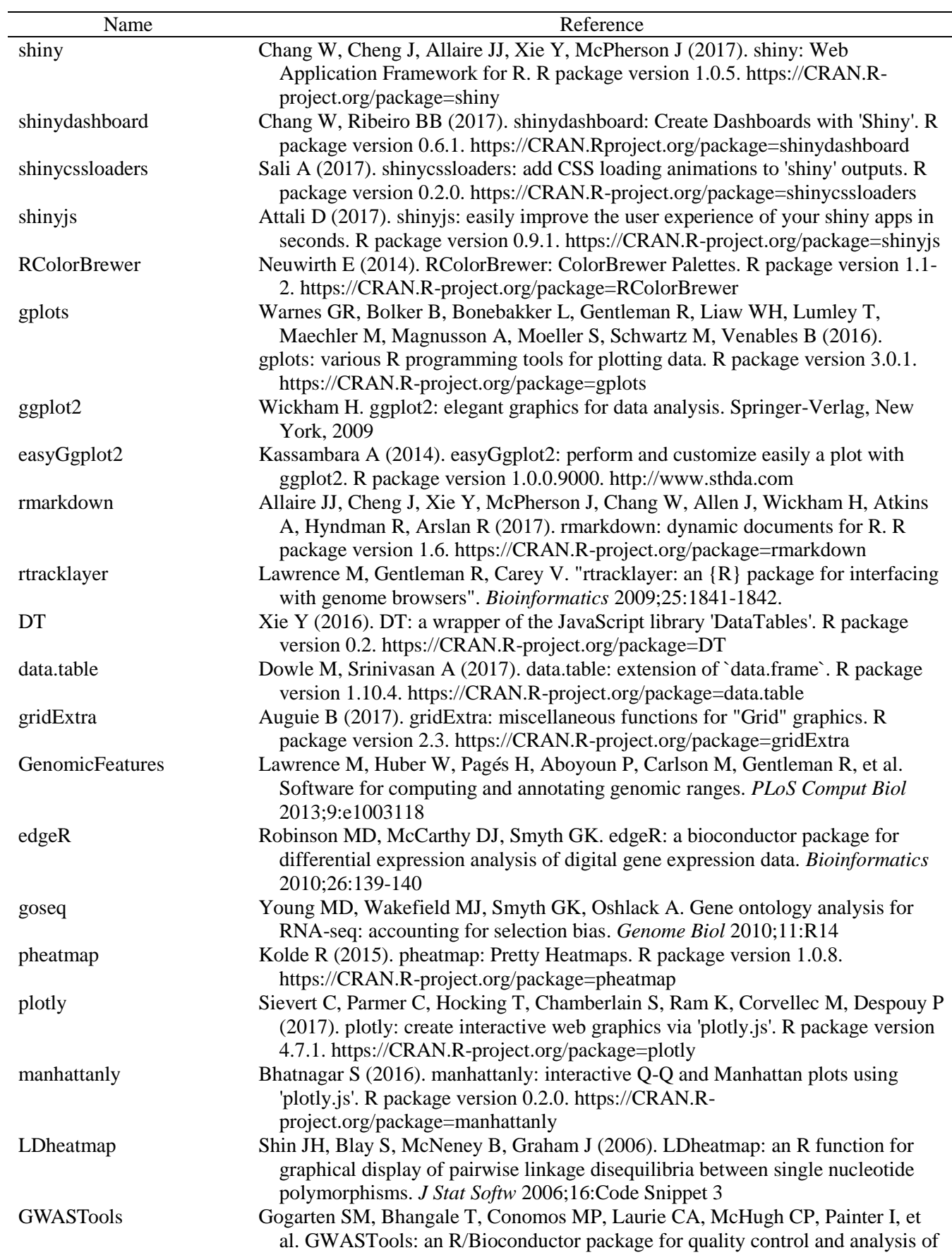

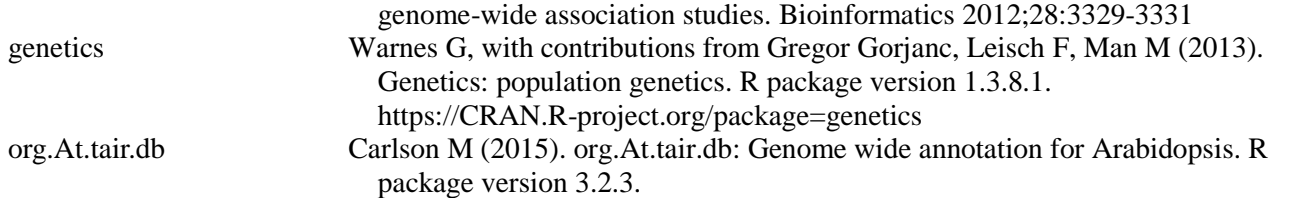

#### **Supplementary Table 2.** Plugins attached in JBrowse

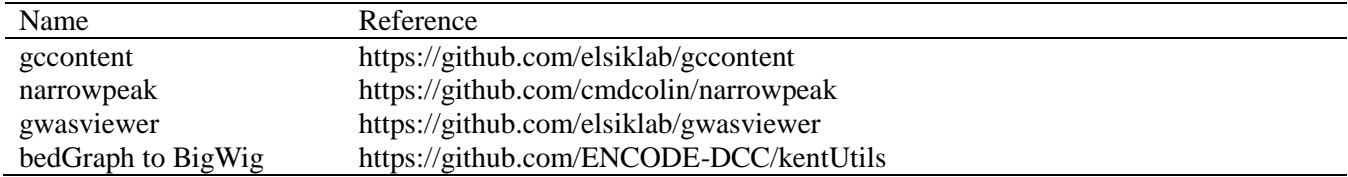

#### **Supplementary Table 3.** Example data source

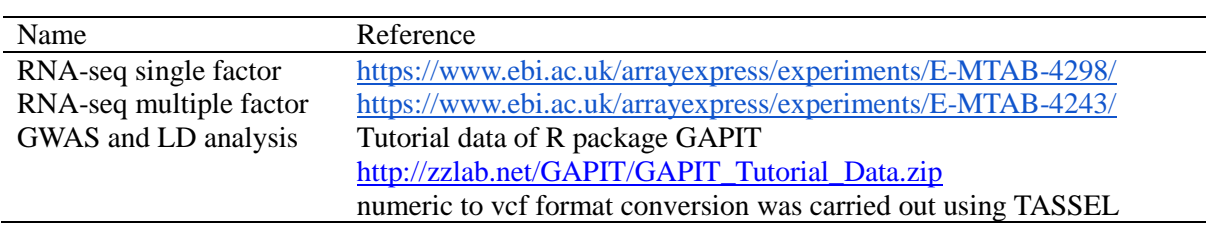

<Supplementary material 2>

# **Index**

# **1. RNA-Seq**

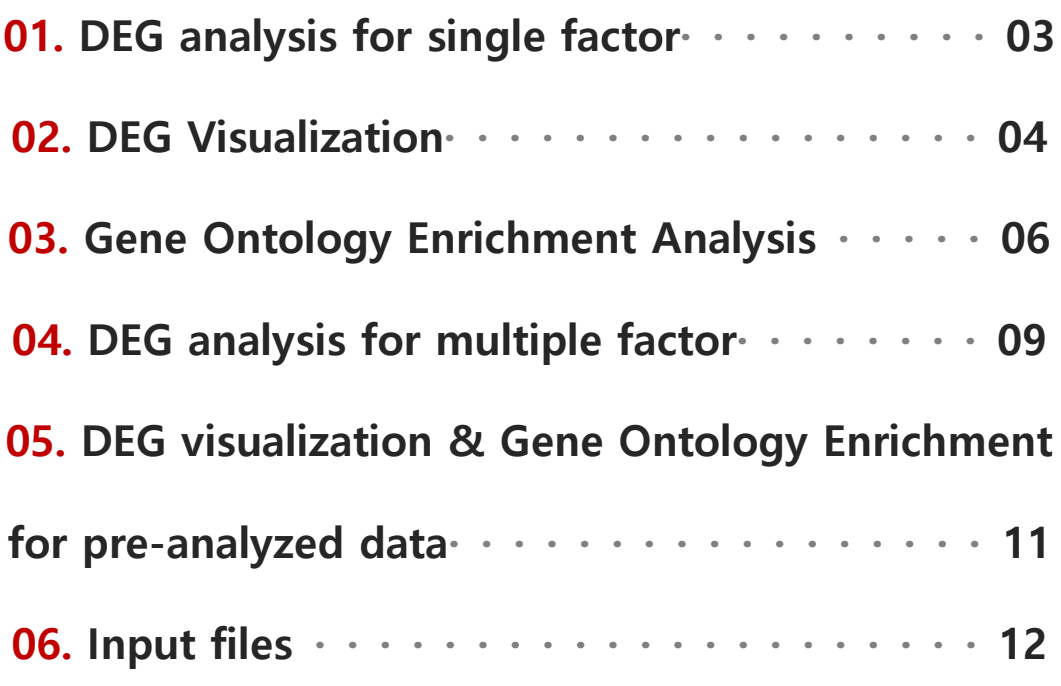

# **2. GWAS**

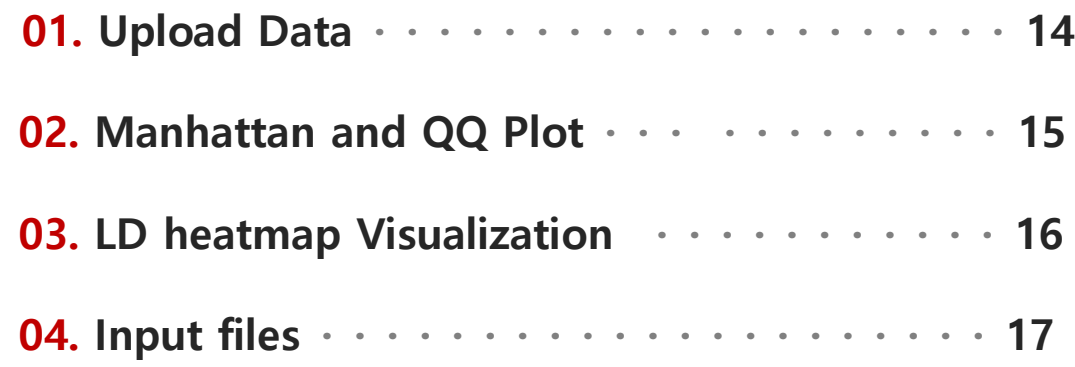

# **3. Genome Browser**

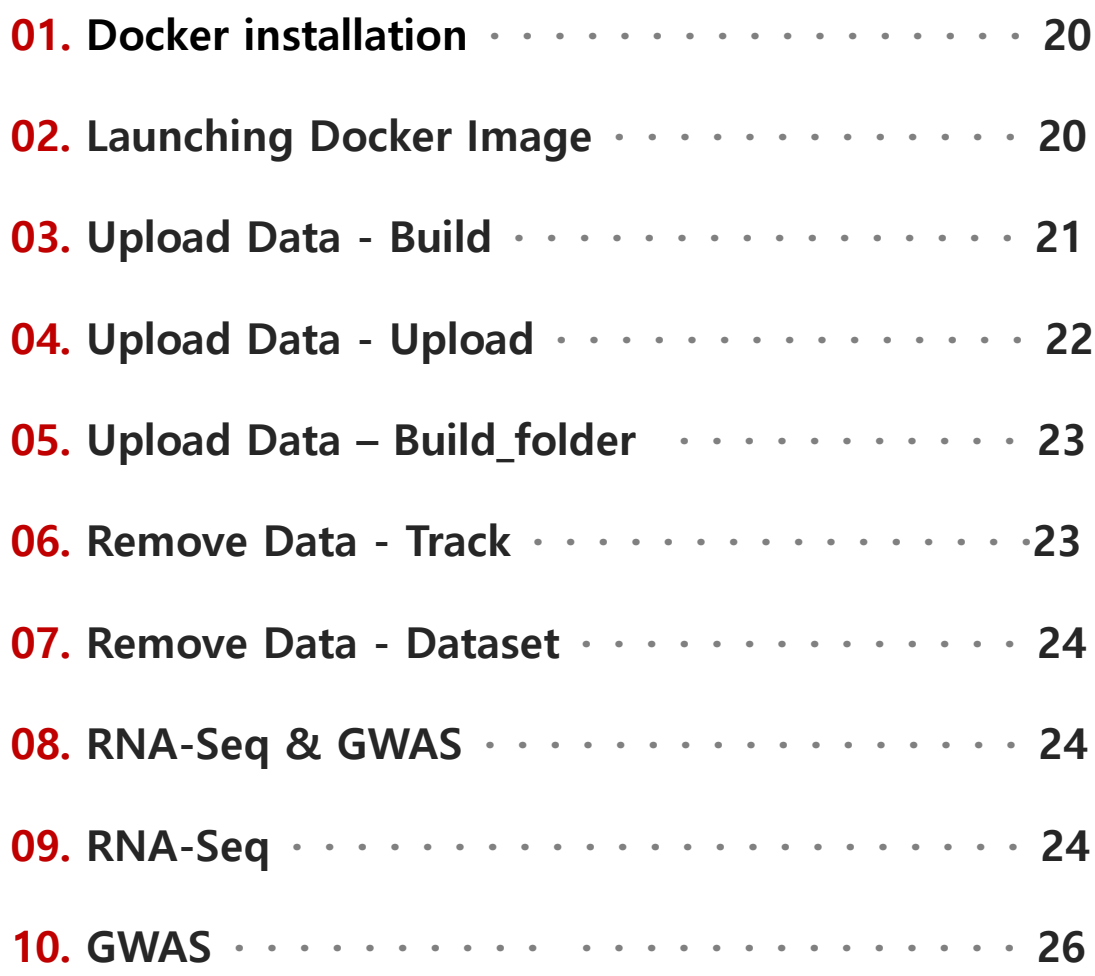

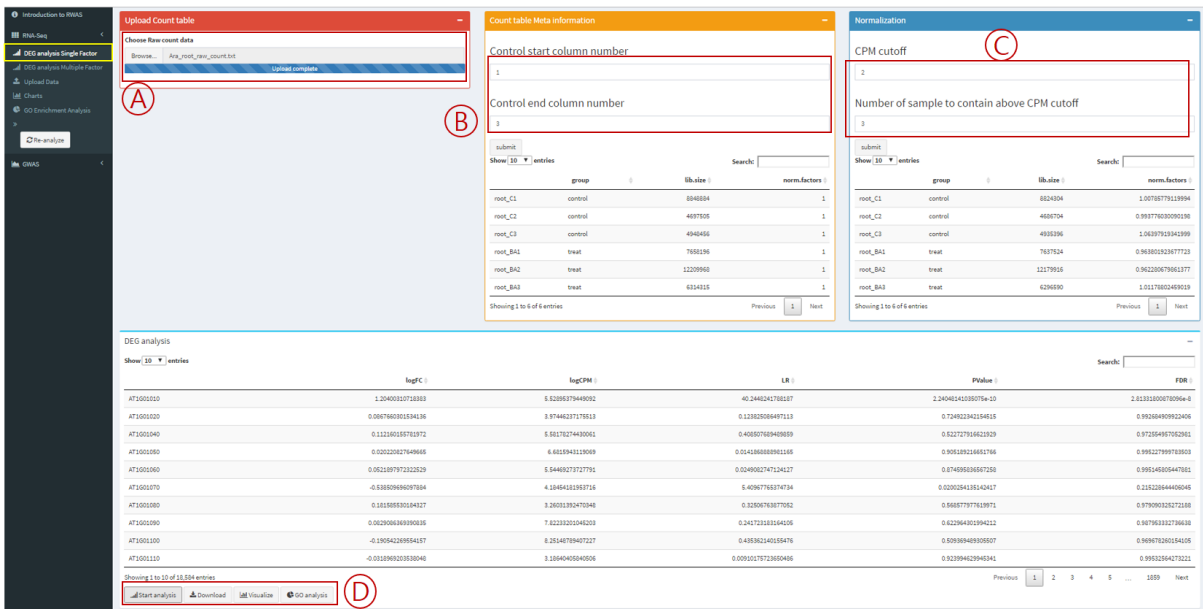

### **<1.1 DEG analysis for single factor>**

<Figure 1. DEG single factor analysis page >

○<sup>A</sup> : Upload count table generated using htseq-count or similar software after mapping RNA-Seq data to reference Genome.

○<sup>B</sup> : Specify the range of control columns.

©: In order to analyze differentially expressed genes, each genes need at least 6~10 counts. However, in raw count table, there are lots of genes with 0 counts which need to be filtered out. We use count per million to filter out genes with low or no counts. CPM cutoff criteria filters gene out using the smallest library size. For example, if the smallest library size was 4,000,000, CPM cutoff 2 would filter out genes with less than 8 counts. Number of samples to contain above CPM cutoff criteria can be specified as to how many samples must satisfy above filtering criteria. For example, raw count table with samples having 3 replicates each, if we specify Number of sample to contain above CPM as 3, at least 3 samples must meet the filtering criteria in order to proceed.

○<sup>D</sup> : Clicking the Start analysis button will run DEG analysis and produce the results as a table. Users can click Download button to get the results as text file format. Visualization button will lead the users to a page where they can generate Heatmap, Volcano plot, PCA analysis plot with the DEG analysis result. Clicking the GO analysis button will lead to a page where Gene Ontology Enrichment analysis can be done.

#### **<1.2 DEG Visualization>**

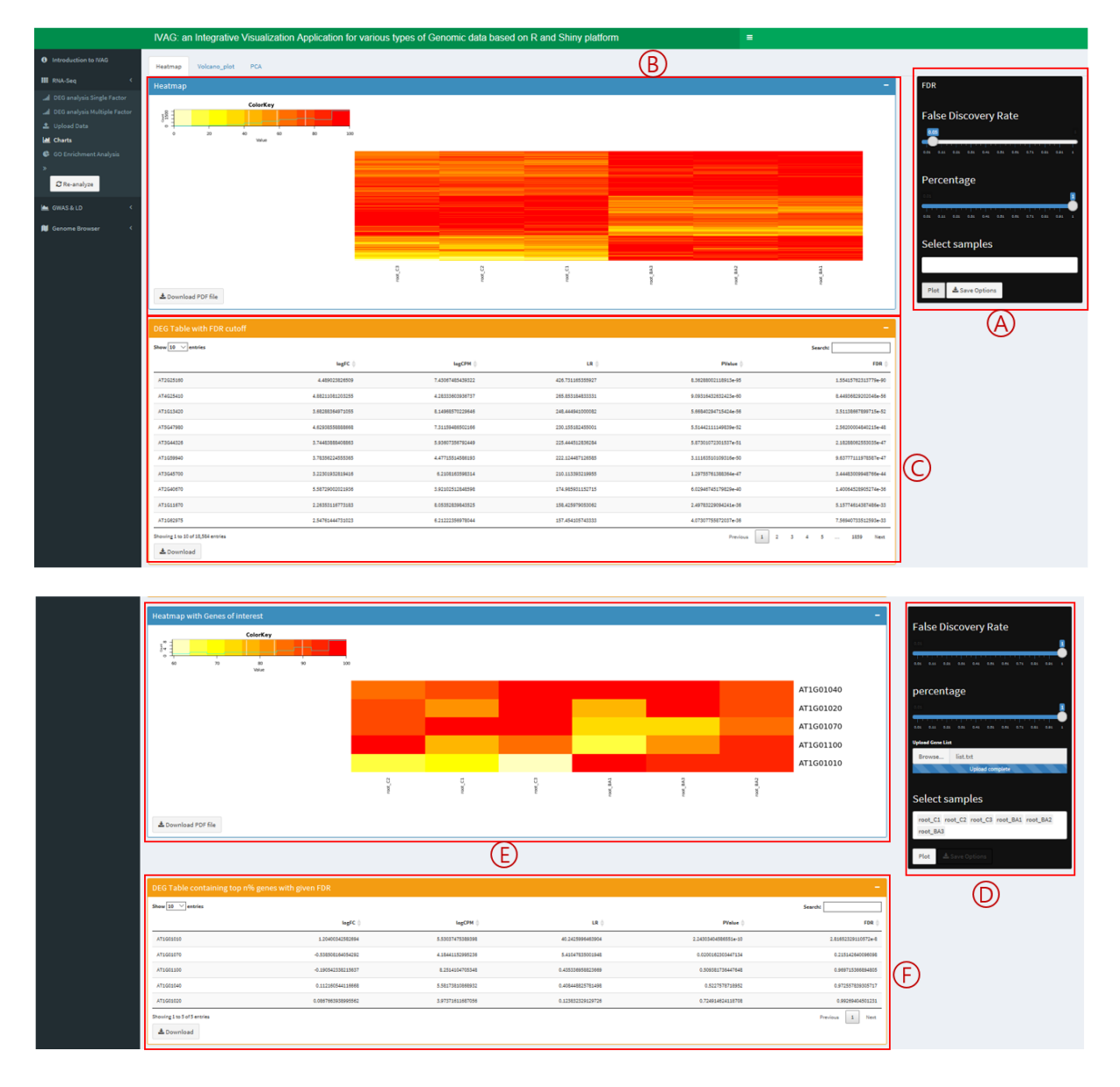

<Figure 2. Heatmap visualization>

○<sup>A</sup> : Specify False Discovery Rate to filter out genes to be used to draw heatmap. Percentage can be set to draw heatmap with top n% of filtered genes. User can specify samples to be drawn on heatmap.

○<sup>B</sup> : Generated heatmap

○<sup>C</sup> : Shows DEG analysis table of genes used to create heatmap. Click Download button to download table in text file format.

©: Specify False Discovery Rate to filter out genes to be used to draw heatmap. Percentage can be set to draw heatmap with top n% of filtered genes. User can specify samples to be drawn on heatmap. Gene list can be uploaded to draw heatmap with genes of interest.

○<sup>E</sup> : Generated heatmap.

○<sup>F</sup> : Shows DEG analysis table of genes used to create heatmap. Click Download button to download table in text file format.

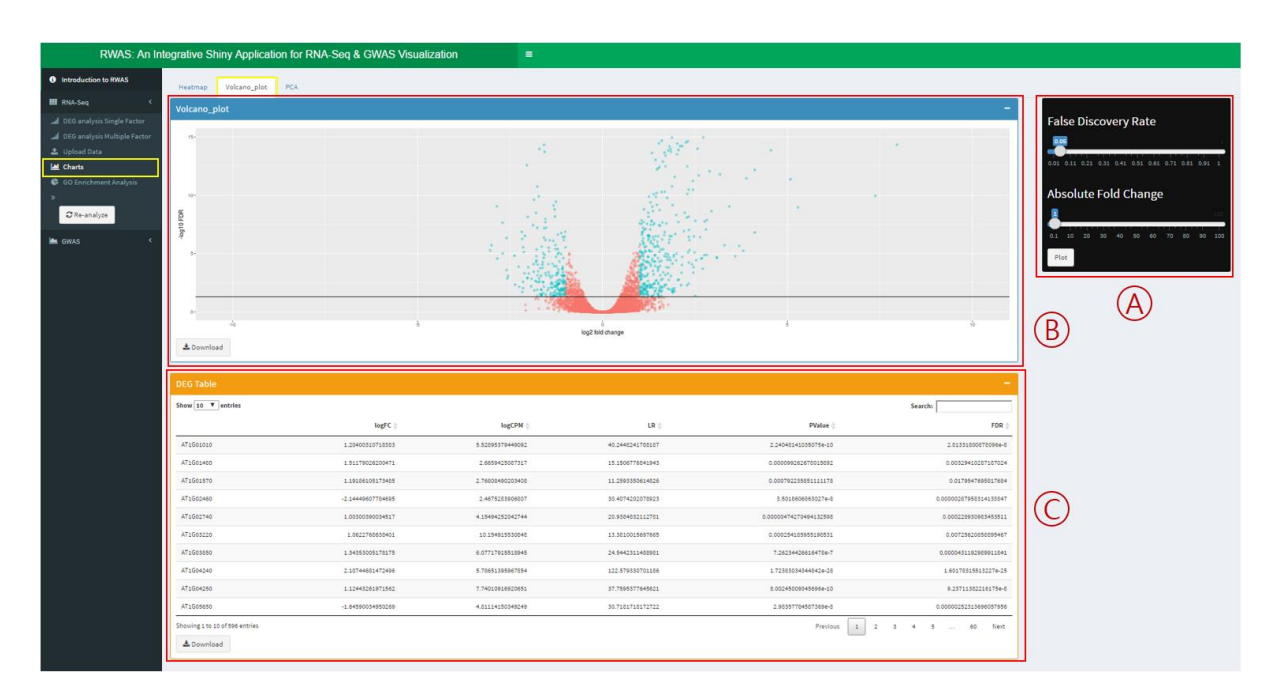

<Figure 3. Volcano plot visualization>

○<sup>A</sup> : User can specify False Discovery Rate or Absolute Fold Change to generate Volcano plot.

**®**: Generates volcano plot by plotting logf fold change versus -log10(False Discovery Rate). User can download generated plot in PDF format by clicking the Download button.

©: DEG analysis result table for genes used to plot volcano plot is shown. This table can be downloaded in text format by clicking the Download button.

|                                                                  | RWAS: An Integrative Shiny Application for RNA-Seq & GWAS Visualization | $\blacksquare$ |               |                   |          |                                         |
|------------------------------------------------------------------|-------------------------------------------------------------------------|----------------|---------------|-------------------|----------|-----------------------------------------|
| <b>0</b> Introduction to RWAS                                    | Heatmap Volcano_plot PCA                                                |                |               |                   |          |                                         |
| <b>E</b> RNA-Seq                                                 | Principal Component Analysis                                            |                |               |                   |          |                                         |
| All DEG analysis Single Factor<br>A DEG analysis Multiple Factor | $0.6 -$<br>mot C3                                                       |                |               |                   |          |                                         |
| L Upload Data<br>M. Charts                                       |                                                                         |                |               |                   |          |                                         |
| G GO Enrichment Analysis                                         | $0.0 - 1$                                                               |                |               | not <sub>c2</sub> |          |                                         |
| C Re-analyze                                                     |                                                                         | root_Ct        |               |                   | names    | a not BA1<br>a not BAS                  |
| <b>E</b> GWAS                                                    | 혼                                                                       |                |               |                   |          | a not kat<br>$A$ met. C1<br>$A$ met. C2 |
|                                                                  |                                                                         |                |               |                   |          | $n$ met $0.8$                           |
|                                                                  | $-0.0 -$                                                                | not BA3        |               |                   | root BA2 |                                         |
|                                                                  |                                                                         |                |               | root BA1          |          |                                         |
|                                                                  | 440                                                                     | sin            | $-408$<br>PC1 | $_{\text{obs}}$   |          |                                         |
|                                                                  | & Download                                                              |                |               |                   |          |                                         |

<Figure 4. PCA plot visualization>

○<sup>A</sup> : Generates Principal analysis plot. This can be downloaded in PDF format by clicking the Download button.

# **<1.3 Gene Ontology Enrichment Analysis>**

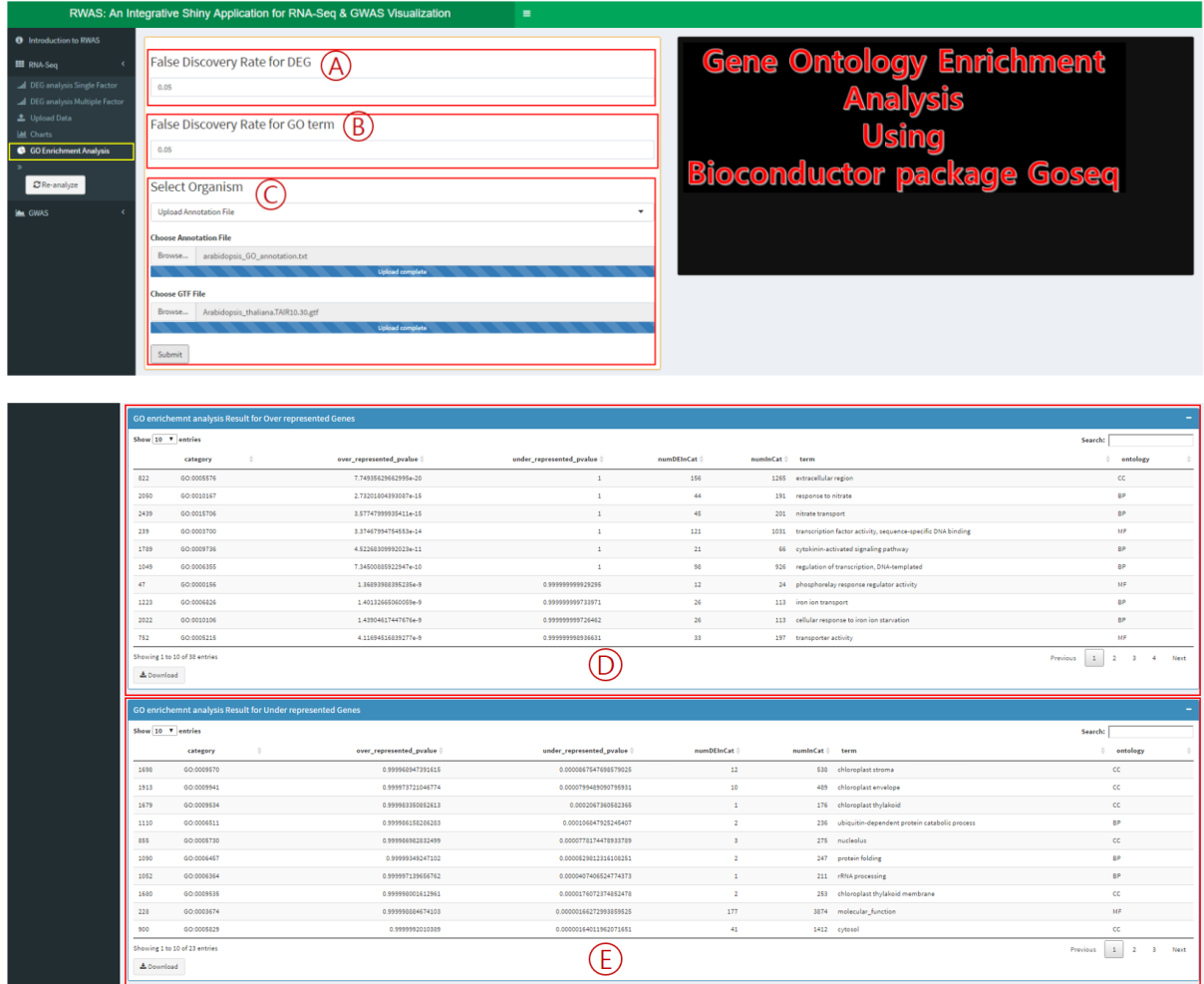

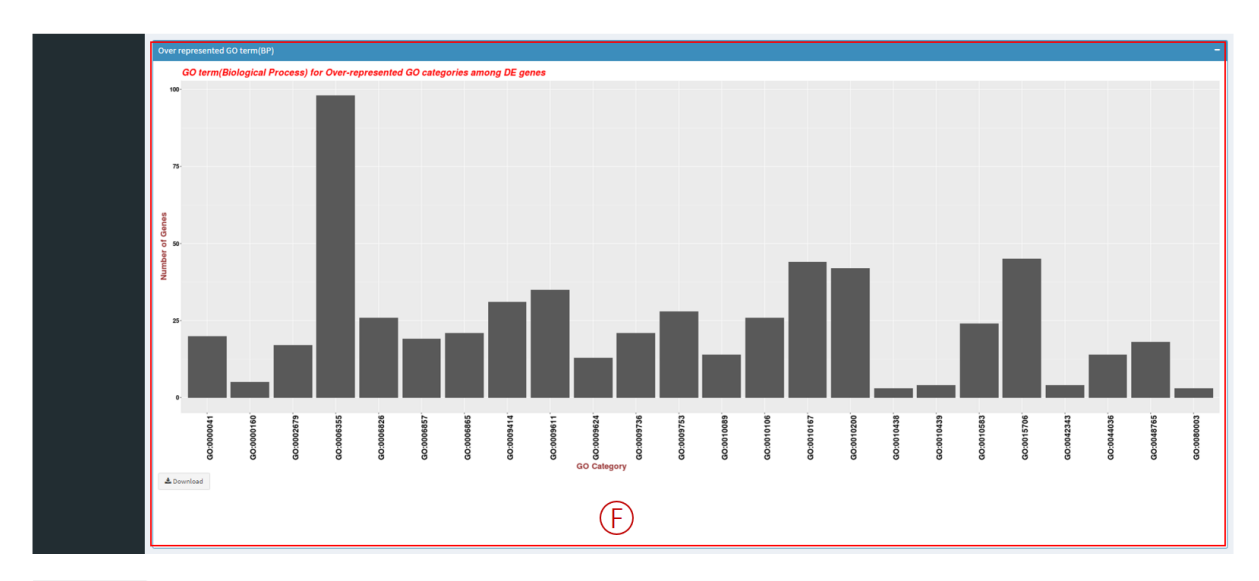

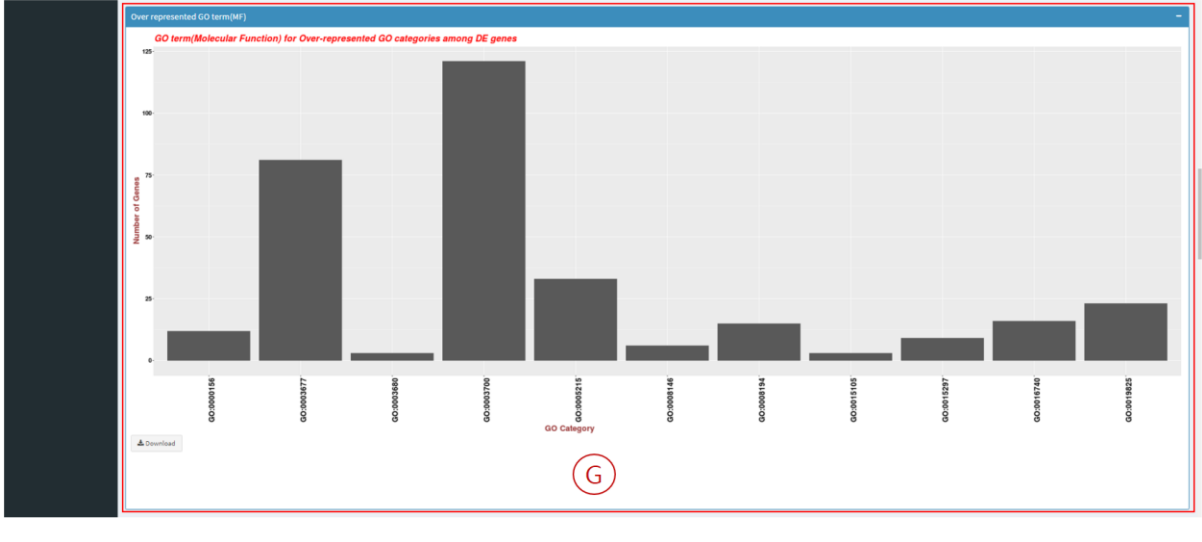

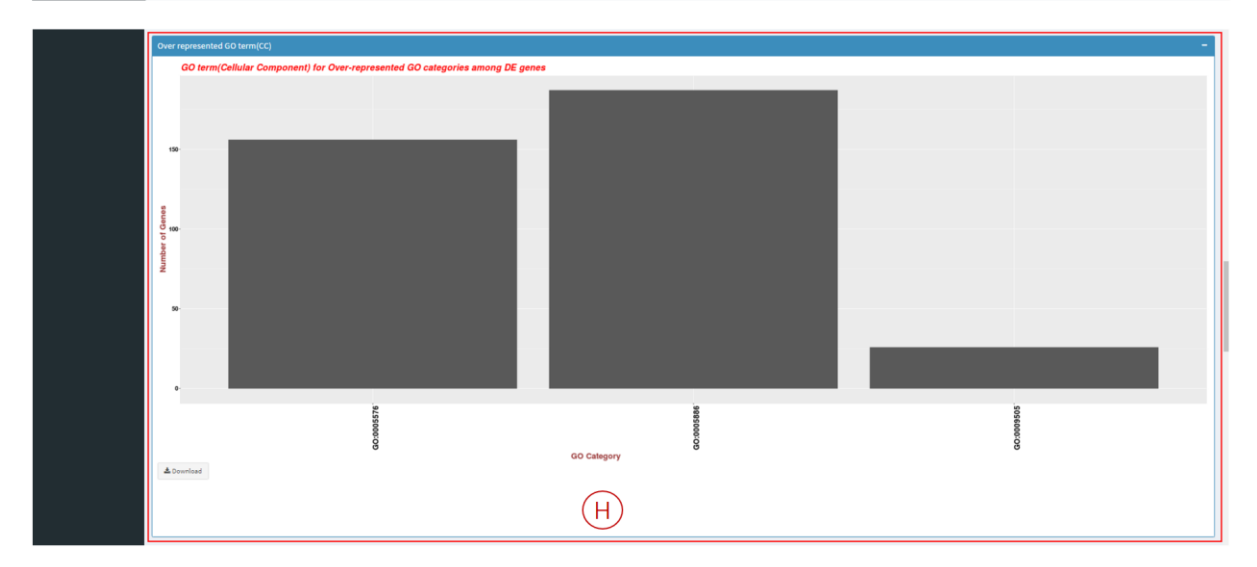

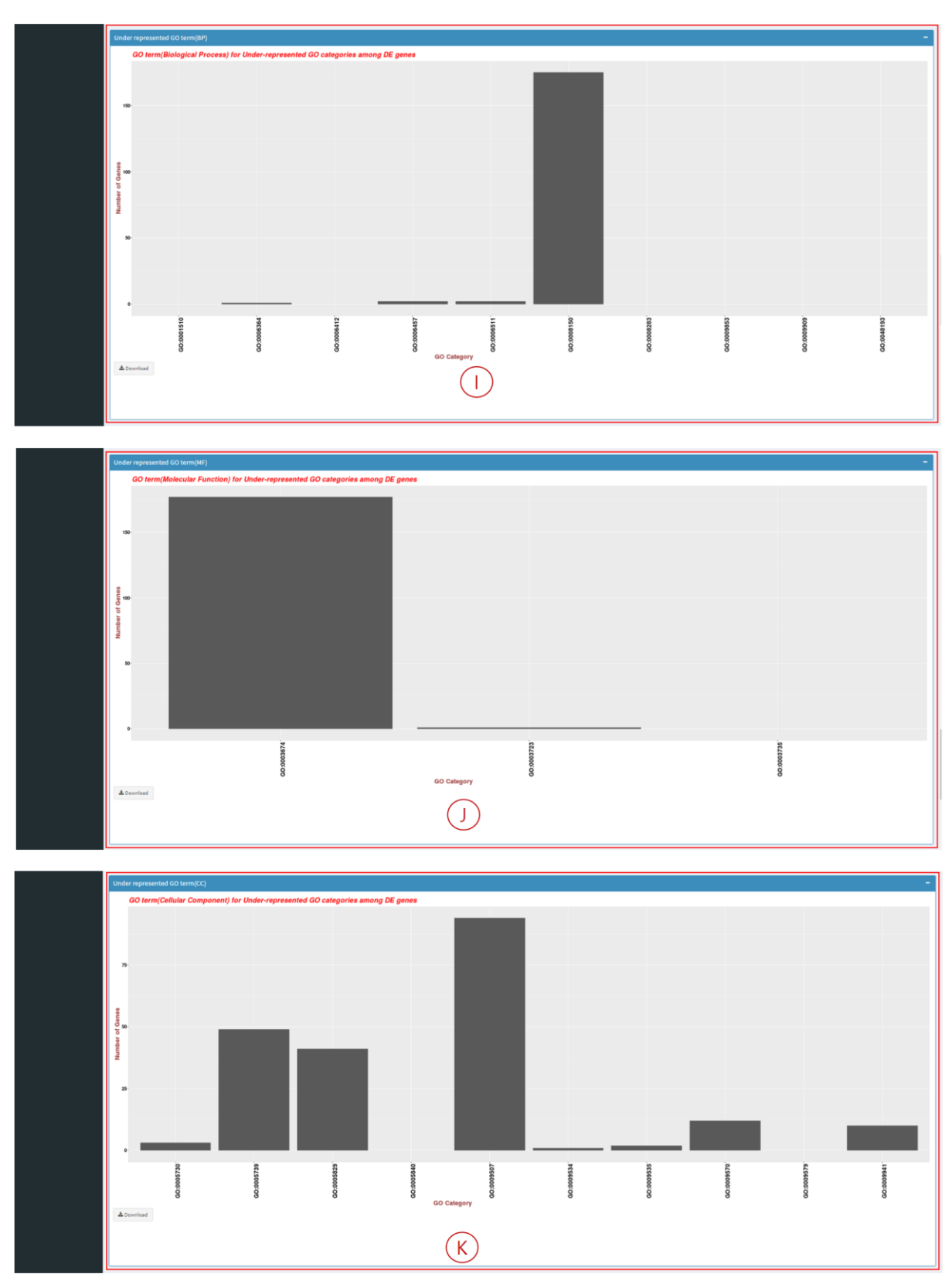

<Figure 5. Gene Ontology Enrichment analysis page>

○<sup>A</sup> : Specify filtering criteria(False Discovery Rate) for differentially expressed genes which will go through Gene Ontology Enrichment analysis.

**®: Specify False Discovery Rate to be used in Gene Ontology Enrichment analysis.** 

○<sup>C</sup> : Upload Gene Ontology annotation file and GTF file.

○<sup>D</sup> : Shows over represented Gene Ontology Enrichment analysis result among differentially expressed genes. 5<sup>th</sup> column(numInCat) shows how many genes are allocated to the specific category and  $4<sup>th</sup>$  column(numDEInCat) shows among those genes, how many of them are differentially expressed. Users can click Download button to retrieve the results in text file format.

○<sup>E</sup> : Shows under represented Gene Ontology Enrichment analysis result among differentially expressed genes. 5<sup>th</sup> column(numInCat) shows how many genes are allocated to the specific category and 4th column(numDEInCat) shows among those genes, how many of them are differentially expressed. Users can click Download button to retrieve the results in text file format.

○<sup>F</sup> ~ ○<sup>K</sup> : Shows the histogram of differentially expressed genes with specific Gene Ontology term and ontology such as biological process, cellular component and molecular function. These graphs can be downloaded in PDF format by clicking the Download button.

#### **<1.4 DEG analysis for multiple factor>**

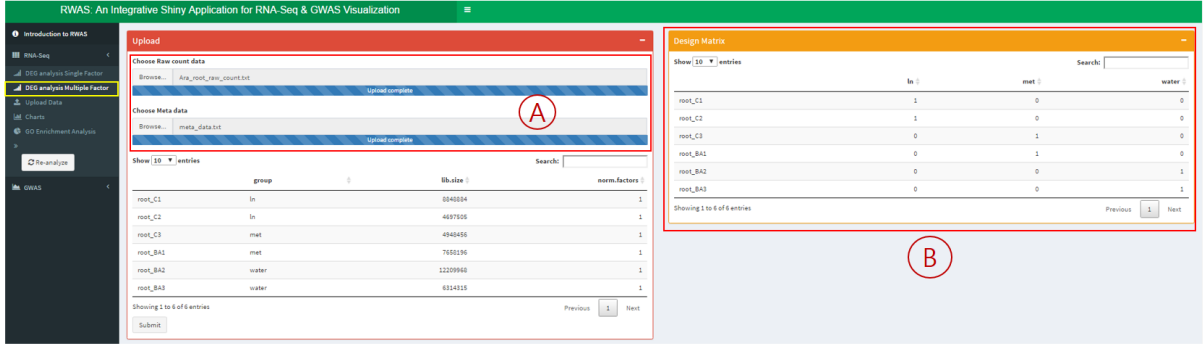

| Normalization                                                                 |       |                       |                    | Choose two levels to compare |                    |                                                   |  |  |  |  |
|-------------------------------------------------------------------------------|-------|-----------------------|--------------------|------------------------------|--------------------|---------------------------------------------------|--|--|--|--|
|                                                                               |       |                       |                    | In met water                 |                    |                                                   |  |  |  |  |
| CPM cutoff                                                                    |       |                       |                    | Level 1                      |                    |                                                   |  |  |  |  |
| $\rightarrow$                                                                 |       |                       |                    | water                        |                    |                                                   |  |  |  |  |
|                                                                               |       |                       |                    | Level 2                      |                    |                                                   |  |  |  |  |
| Number of sample to contain above CPM cutoff                                  |       |                       |                    | <b>In</b>                    |                    |                                                   |  |  |  |  |
| $\mathbf{1}$                                                                  |       |                       |                    | al Start DEG analysis        |                    |                                                   |  |  |  |  |
| Show 10 V entries                                                             |       |                       | Search:            |                              |                    |                                                   |  |  |  |  |
|                                                                               | group | lib.size              | norm.factors       |                              |                    |                                                   |  |  |  |  |
| root_C1                                                                       | In.   | 8824304               | 1.00785779119994   |                              |                    |                                                   |  |  |  |  |
| root_C2                                                                       | In.   | 4686704               | 0.993776030090198  |                              |                    |                                                   |  |  |  |  |
| root_C3                                                                       | met   | 4935396               | 1.06397919341999   |                              |                    |                                                   |  |  |  |  |
| root BA1                                                                      | met   | 7637524               | 0.963001923677723  |                              |                    |                                                   |  |  |  |  |
| root_BA2                                                                      | water | 12179916              | 0.962280679861377  |                              |                    |                                                   |  |  |  |  |
| root_BA3                                                                      | water | 6296590               | 1.01178802459019   |                              |                    |                                                   |  |  |  |  |
| Showing 1 to 6 of 6 entries                                                   |       |                       | 1 Next<br>Previous |                              |                    |                                                   |  |  |  |  |
| submit                                                                        |       |                       |                    |                              |                    |                                                   |  |  |  |  |
|                                                                               |       |                       |                    |                              |                    |                                                   |  |  |  |  |
| <b>DEG</b> output                                                             |       |                       |                    |                              |                    |                                                   |  |  |  |  |
| Show 10 <b>v</b> entries                                                      |       |                       |                    |                              |                    | Search:                                           |  |  |  |  |
|                                                                               |       | logFC (               |                    | logCPM                       | PValue             | <b>FDR</b>                                        |  |  |  |  |
| AT1601010                                                                     |       | -1.01017529423087     |                    | 5.52895379449092             | 0.0307454345118453 | 0.487104138932765                                 |  |  |  |  |
| AT1G01020                                                                     |       | -0.338473622979011    |                    | 3.97446237175513             | 0.297657386284165  | $\overline{1}$                                    |  |  |  |  |
| AT1001040                                                                     |       | -0.140743050501045    |                    | 5.58170274430061             | 0.526836724107437  | -1                                                |  |  |  |  |
| AT1001050                                                                     |       | -0.18241956773117     |                    | 6.6815943119069              | 0.440654540973742  | ٠                                                 |  |  |  |  |
| AT1G01060                                                                     |       | -0.0559541288518925   |                    | 5.54469273727791             | 0.870739976475718  | $\overline{1}$                                    |  |  |  |  |
| AT1G01070                                                                     |       | 0.448363129252771     |                    | 4.18454181953716             | 0.223253797544171  | <b>A</b>                                          |  |  |  |  |
| AT1001080                                                                     |       | $-0.0621590999230596$ |                    | 3.26031392470348             | 0.906674475151342  | $\mathbf{1}$                                      |  |  |  |  |
| AT1001090                                                                     |       | -0.0994789854373125   |                    | 7.82233201045203             | 0.690520100717949  | ٠                                                 |  |  |  |  |
| AT1601100                                                                     |       | 0.037097869610593     |                    | 8.25148789407227             | 0.919748201112843  | $\overline{1}$                                    |  |  |  |  |
| AT1G01110                                                                     |       | -0.167171317116867    |                    | 3.18640405840506             | 0.745815457898076  | $\overline{1}$                                    |  |  |  |  |
| Showing 1 to 10 of 18.584 entries<br>A Download   M Visualize   C GO analysis |       |                       |                    |                              |                    | $1$ $2$ $3$ $4$ $5$ $$ $1059$<br>Previous<br>Next |  |  |  |  |

<Figure 6. Multi factor DEG analysis multi factor page>

○<sup>A</sup> : Upload count table generated using htseq-count or similar software after mapping RNA-Seq data to reference Genome with meta information file.

○<sup>B</sup> : Generates design matrix when all the files are uploaded.

○<sup>C</sup> : In order to analyze differentially expressed genes, each genes need at least 6~10 counts. However, in raw count table, there are lots of genes with 0 counts which need to be filtered out. We use count per million to filter out genes with low or no counts. CPM cutoff criteria filters gene out using the smallest library size. For example, if the smallest library size was 4,000,000, CPM cutoff 2 would filter out genes with less than 8 counts. Number of samples to contain above CPM cutoff criteria can be specified as to how many samples must satisfy above filtering criteria. For example, raw count table with samples having 3 replicates each, if we specify Number of sample to contain above CPM as 3, at least 3 samples must meet the filtering criteria in order to proceed.

○<sup>D</sup> : Among multiple samples, choose two samples to proceed DEG analysis.

○<sup>E</sup> : Clicking the Start analysis button will run DEG analysis and produce the results as a table. Users can click Download button to get the results as text file format. Visualization button will lead the users to a page where they can generate Heatmap, Volcano plot, PCA analysis plot with the DEG analysis result. Clicking the GO analysis button will lead to a page where Gene Ontology Enrichment analysis can be done.

**<1.5 DEG visualization and Gene Ontology Enrichment analysis for pre-analyzed data>**

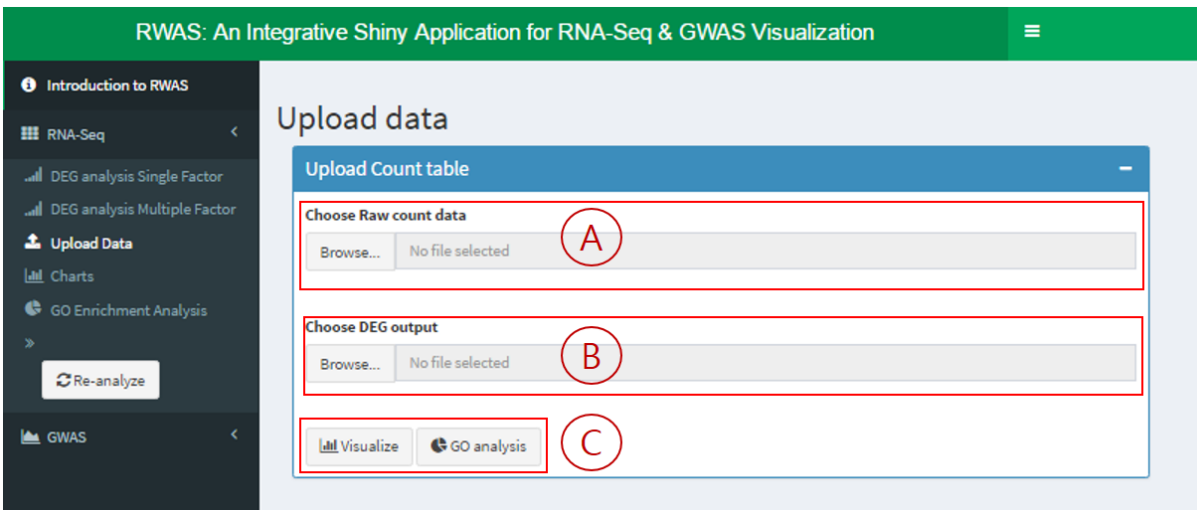

<Figure 7. Pre-analyzed data upload page>

○<sup>A</sup> : Upload count table generated using htseq-count or similar software after mapping RNA-Seq data to reference Genome.

○<sup>B</sup> : Upload DEG analysis result table.

○<sup>C</sup> : Visualization button will lead the users to a page where they can generate Heatmap, Volcano plot, PCA analysis plot with the DEG analysis result. Clicking the GO analysis button will lead to a page where Gene Ontology Enrichment analysis can be done.

# **<1.6 Input files>**

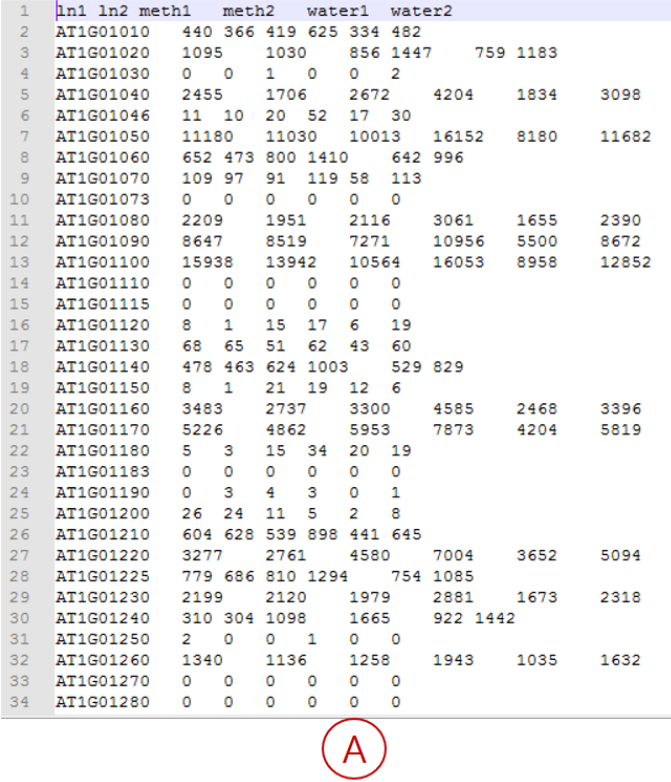

 $\begin{array}{cc}\n1 & \text{ln} \\
2 & \text{ln} \\
3 & \text{met} \\
4 & \text{met} \\
5 & \text{water} \\
6 & \text{water}\n\end{array}$  $\begin{array}{c}\n\ln \\
\ln \\
\text{met}\n\end{array}$ 

 $\left( \overline{B}\right)$ 

"LogFC" "LogCDM" "ID" "DValue"

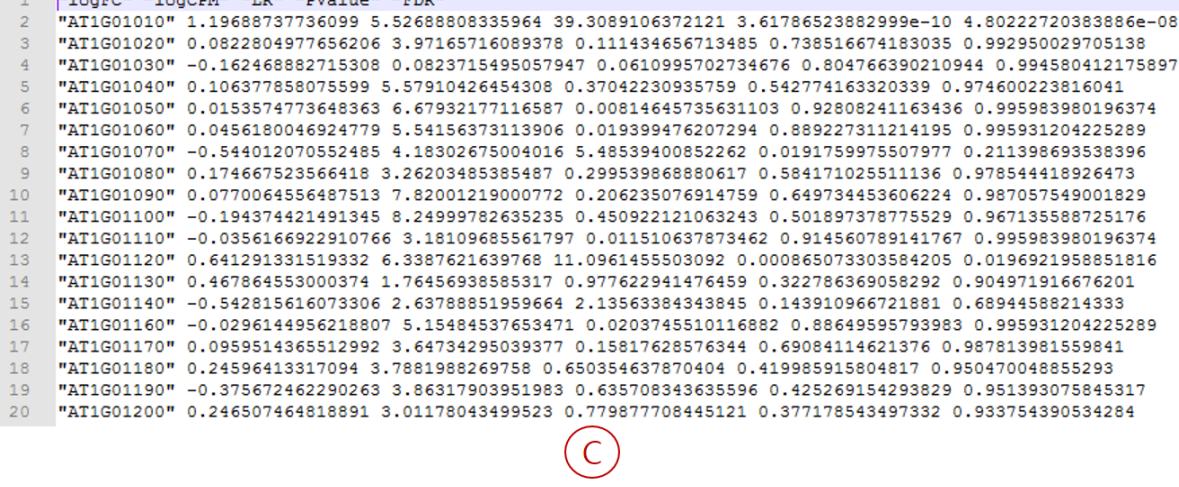

|    | AT1G01010 | GO:0006888 | #!genome-build TAIR10                                                                                                    |  |  |  |  |  |  |  |  |  |
|----|-----------|------------|----------------------------------------------------------------------------------------------------|--|--|--|--|--|--|--|--|--|
|    | AT1G01010 | GO:0007275 | #!genome-version TAIR10                                                                                                    |  |  |  |  |  |  |  |  |  |
|    |           |            | #!genome-date 2010-09                                                                                                    |  |  |  |  |  |  |  |  |  |
|    | AT1G01010 | GO:0043090 | #!genome-build-accession GCA 000001735.1                                                                                                    |  |  |  |  |  |  |  |  |  |
|    | AT1G01020 | GO:0006665 | #!genebuild-last-updated 2010-09                                                                                                    |  |  |  |  |  |  |  |  |  |
|    | AT1G01020 | GO:0006665 | 6<br>gene id "AT1G01010"; gene version "1"; gene name "NAC001"; gene source "ta<br>1<br>tair<br>5899<br>gene<br>3631                                                                                                    |  |  |  |  |  |  |  |  |  |
| 6  | AT1G01020 | GO:0016125 | gene id "AT1G01010"; gene version "1"; transcript id "AT1G01010.1"; tr<br>$7\phantom{.0}$<br>1<br>tair<br>transcript 3631<br>5899<br>÷<br><b>Service</b><br>gene id "AT1G01010"; gene version "1"; transcript id "AT1G01010.1"; transc<br>8<br>3631<br>3913<br>tair<br>exon |  |  |  |  |  |  |  |  |  |
|    | AT1G01020 | GO:0016125 | ٠<br>gene id "AT1G01010"; gene version "1"; transcript id "AT1G01010.1"; transcript<br>9<br>1<br>tair<br>CDS 3760<br>3913<br>$+$<br>$\circ$                                                                                                    |  |  |  |  |  |  |  |  |  |
| 8  | AT1G01030 | GO:0006355 | gene id "AT1G01010"; gene version "1"; transcript id "AT1G01010.1"; tr<br>1<br>tair<br>$\circ$<br>10<br>start codon 3760<br>3762                                                                                                    |  |  |  |  |  |  |  |  |  |
| 9  | AT1G01030 | GO:0006355 | gene id "AT1G01010"; gene version "1"; transcript id "AT1G01010.1"; transc<br>11<br>1<br>tair<br>exon<br>3996<br>4276                                                                                                    |  |  |  |  |  |  |  |  |  |
| 10 | AT1G01030 | GO:0006355 | 12<br>gene id "AT1G01010"; gene version "1"; transcript id "AT1G01010.1"; transcript<br>1<br>tair<br>CDS 3996<br>4276<br>$+$<br>$\overline{a}$                                                                                                    |  |  |  |  |  |  |  |  |  |
| 11 | AT1G01030 | GO:0009908 | gene id "AT1G01010"; gene version "1"; transcript id "AT1G01010.1"; transc<br>13<br>1<br>4486<br>tair<br>4605<br>exon<br>÷                                                                                                    |  |  |  |  |  |  |  |  |  |
| 12 | AT1G01030 | GO:0048366 | gene id "AT1G01010"; gene version "1"; transcript id "AT1G01010.1"; transcript<br>14<br>1<br>tair<br>CDS 4486<br>4605<br>$\circ$<br>$+$<br>gene id "AT1G01010"; gene version "1"; transcript id "AT1G01010.1"; transc                                                       |  |  |  |  |  |  |  |  |  |
| 13 | AT1G01040 | GO:0000226 | 4706<br>15<br>1<br>tair<br>5095<br>exon<br>÷<br>gene id "AT1G01010"; gene version "1"; transcript id "AT1G01010.1"; transcript<br>16<br>1<br>tair<br>CDS 4706<br>5095<br>÷<br>$\circ$                                                                                       |  |  |  |  |  |  |  |  |  |
| 14 | AT1G01040 | GO:0000226 | 17<br>$\mathbf{1}$<br>gene id "AT1G01010"; gene version "1"; transcript id "AT1G01010.1"; transc<br>tair<br>5174<br>5326<br>exon<br>$\ddot{\tau}$                                                                                                    |  |  |  |  |  |  |  |  |  |
| 15 | AT1G01040 | GO:0000278 | 18<br>gene id "AT1G01010"; gene version "1"; transcript id "AT1G01010.1"; transcript<br>$\mathbf{1}$<br>tair<br>CDS 5174<br>5326<br>$\ddot{}$<br>$\circ$                                                                                                    |  |  |  |  |  |  |  |  |  |
| 16 | AT1G01040 | GO:0000911 | 19<br>gene id "AT1G01010"; gene version "1"; transcript id "AT1G01010.1"; transc<br>1<br>tair<br>5439<br>exon<br>5899                                                                                                    |  |  |  |  |  |  |  |  |  |
| 17 | AT1G01040 | GO:0006306 | gene id "AT1G01010"; gene version "1"; transcript id "AT1G01010.1"; transcript<br>20<br>1<br>tair<br>CDS 5439<br>5627<br>$+$<br>$\circ$                                                                                                    |  |  |  |  |  |  |  |  |  |
| 18 | AT1G01040 | GO:0006306 | 0 gene id "AT1G01010"; gene version "1"; transcript id "AT1G01010.1"; tr<br>21<br>$\mathbf{1}$<br>tair<br>stop codon 5628<br>5630<br>22<br>$\mathbf{1}$<br>tair<br>five prime utr 3631<br>. gene id "AT1G01010"; gene version "1"; transcript id "AT1G01010.1"<br>3759      |  |  |  |  |  |  |  |  |  |
| 19 | AT1G01040 | GO:0006306 | 23<br>$\mathbf{1}$<br>gene id "AT1G01010"; gene version "1"; transcript id "AT1G01010.1"<br>tair<br>three prime utr 5631<br>5899<br><b>College</b><br>$+$                                                                                                    |  |  |  |  |  |  |  |  |  |
| 20 | AT1G01040 | GO:0006342 | 24<br>1<br>tair<br>gene id "AT1G01020"; gene version "1"; gene name "ARV1"; gene source "tair<br>5928<br>8737<br>qene                                                                                                    |  |  |  |  |  |  |  |  |  |
| 21 | AT1G01040 | GO:0006342 | gene id "AT1G01020"; gene version "1"; transcript id "AT1G01020.1"; tr<br>25<br>1<br>tair<br>transcript 5928<br>8737                                                                                                    |  |  |  |  |  |  |  |  |  |
| 22 | AT1G01040 | GO:0006342 | gene id "AT1G01020"; gene version "1"; transcript id "AT1G01020.1"; transc<br>26<br>1<br>tair<br>8571<br>exon<br>8737                                                                                                    |  |  |  |  |  |  |  |  |  |
| 23 | AT1G01040 | GO:0006396 | gene id "AT1G01020"; gene version "1"; transcript id "AT1G01020.1"; transcript<br>27<br>1<br>8666<br>tair<br>CDS 8571<br>o                                                                                                    |  |  |  |  |  |  |  |  |  |
| 24 | AT1G01040 | GO:0006396 | 28<br>0 gene id "AT1G01020"; gene version "1"; transcript id "AT1G01020.1"; tr<br>1<br>tair<br>start codon 8664<br>8666<br>29<br>1<br>gene id "AT1G01020"; gene version "1"; transcript id "AT1G01020.1"; transc<br>tair<br>exon<br>8417<br>8464                            |  |  |  |  |  |  |  |  |  |
| 25 | AT1G01040 | GO:0006396 | gene id "AT1G01020"; gene version "1"; transcript id "AT1G01020.1"; transcript<br>30<br>1<br>tair<br>CDS 8417<br>8464<br>$\overline{\phantom{a}}$<br>$\circ$                                                                                                    |  |  |  |  |  |  |  |  |  |
| 26 | AT1G01040 | GO:0006396 | gene id "AT1G01020"; gene version "1"; transcript id "AT1G01020.1"; transc<br>31<br>1<br>tair<br>exon<br>8236<br>8325                                                                                                    |  |  |  |  |  |  |  |  |  |
| 27 | AT1G01040 | GO:0007267 | gene id "AT1G01020"; gene version "1"; transcript id "AT1G01020.1"; transcript<br>CDS 8236<br>32<br>1<br>8325<br>tair<br>o                                                                                                    |  |  |  |  |  |  |  |  |  |
| 28 | AT1G01040 | GO:0009616 | gene id "AT1G01020"; gene version "1"; transcript id "AT1G01020.1"; transc<br>7942<br>33<br>tair<br>exon<br>7987<br>$\overline{\phantom{a}}$                                                                                                    |  |  |  |  |  |  |  |  |  |
| 29 | AT1G01040 | GO:0009616 | gene_id "AT1G01020"; gene_version "1"; transcript_id "AT1G01020.1"; transcript<br>34<br>tair<br>CDS 7942<br>7987<br>$\mathbf{1}$<br>$\circ$                                                                                                    |  |  |  |  |  |  |  |  |  |
| 30 | AT1G01040 | GO:0009616 |                                                                                                    |  |  |  |  |  |  |  |  |  |
| 31 | AT1G01040 | GO:0009616 |                                                                                                    |  |  |  |  |  |  |  |  |  |
| 32 | AT1G01040 | GO:0009630 |                                                                                                    |  |  |  |  |  |  |  |  |  |
| 33 | AT1G01040 | GO:0009880 |                                                                                                    |  |  |  |  |  |  |  |  |  |
| 34 | AT1G01040 | GO:0009908 |                                                                                                    |  |  |  |  |  |  |  |  |  |
|    |           |            |                                                                                                    |  |  |  |  |  |  |  |  |  |
|    |           |            |                                                                                                    |  |  |  |  |  |  |  |  |  |
|    |           |            |                                                                                                    |  |  |  |  |  |  |  |  |  |
|    |           |            |                                                                                                    |  |  |  |  |  |  |  |  |  |
|    |           |            |                                                                                                    |  |  |  |  |  |  |  |  |  |

<Figure 8. >

○<sup>A</sup> : Raw count table / Used in DEG analysis

○<sup>B</sup> : Meta information specifying which column belongs to which group in raw count table / Used in DEG analysis multiple factor.

○<sup>C</sup> : DEG analysis result / pre analyzed DEG result table can be uploaded. Column header must be the same as above figure but, 'logCPM' and 'LR' can be omitted.

©: Gene Ontology annotation file / Text file containing Gene ID and corresponding Gene Ontology category. Gene ID must be the same as the ones used in raw count table.

○<sup>E</sup> : GTF file / Used in Gene Ontology Enrichment analysis to calculate gene length.

## **2. GWAS & LD heatmap**

#### **<2.1 Upload Data >**

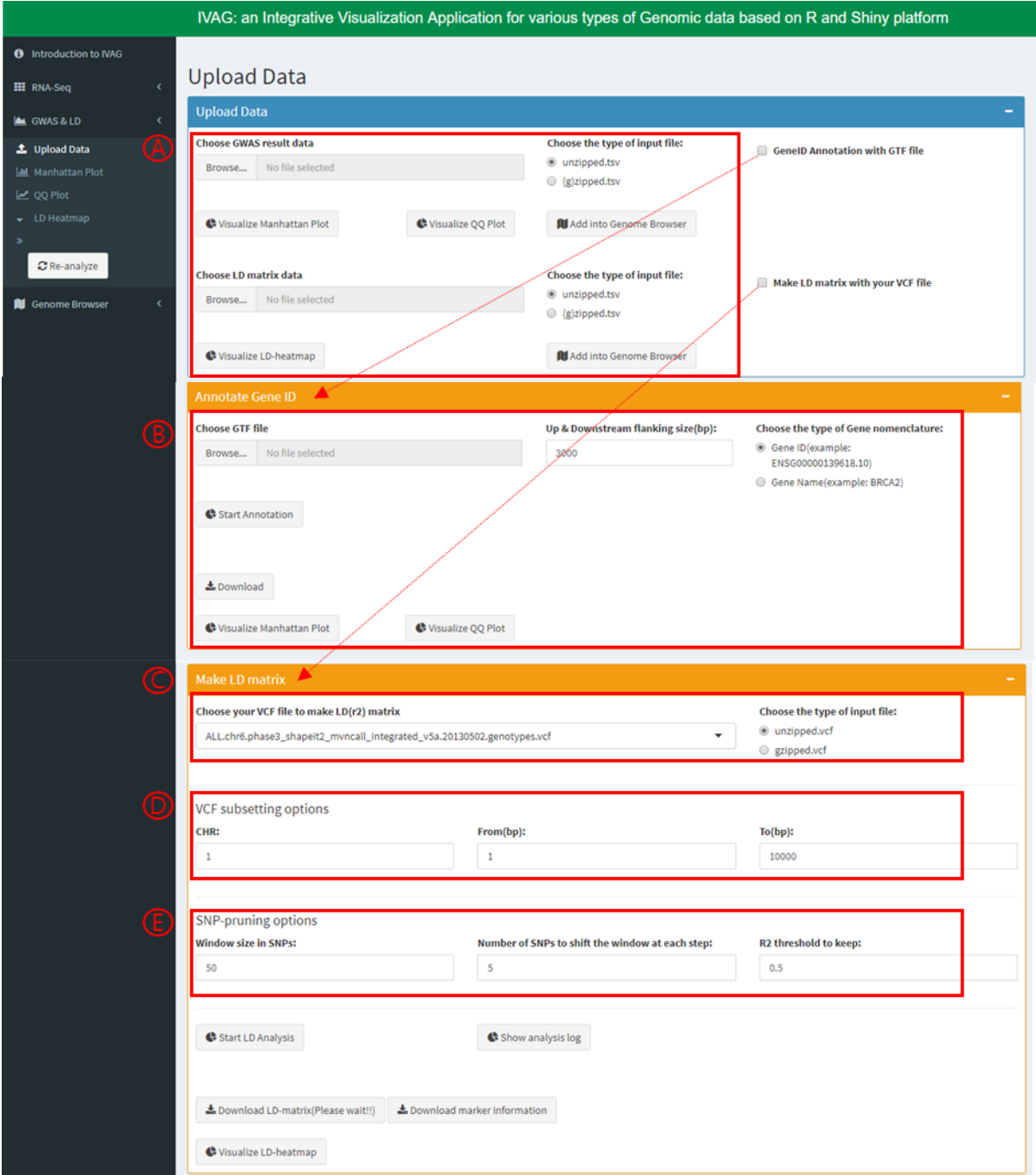

<Fig. 9. GWAS & LD Upload and Analysis page>

○<sup>A</sup> : GWAS result and LD matrix files (TSV format) can be uploaded. Users can move into plotting page by clicking Visualize buttons. Also, uploaded files can be added into pre-built genome browser. ○<sup>B</sup> : Users can annotate gene information into all markers in the GWAS result file.

©: Choose a VCF file you want to use in the LD analysis.

○<sup>D</sup> : Subset the region of your interest by assigning CHR, Start, and END parameters.

○<sup>E</sup> : All markers will be pruned using PLINK analysis option "--indep-pairwise" to reduce the number of markers to be used in LD calculation. Detailed information for this analysis can be found at [http://zzz.bwh.harvard.edu/plink/summary.shtml#prune.](http://zzz.bwh.harvard.edu/plink/summary.shtml#prune)

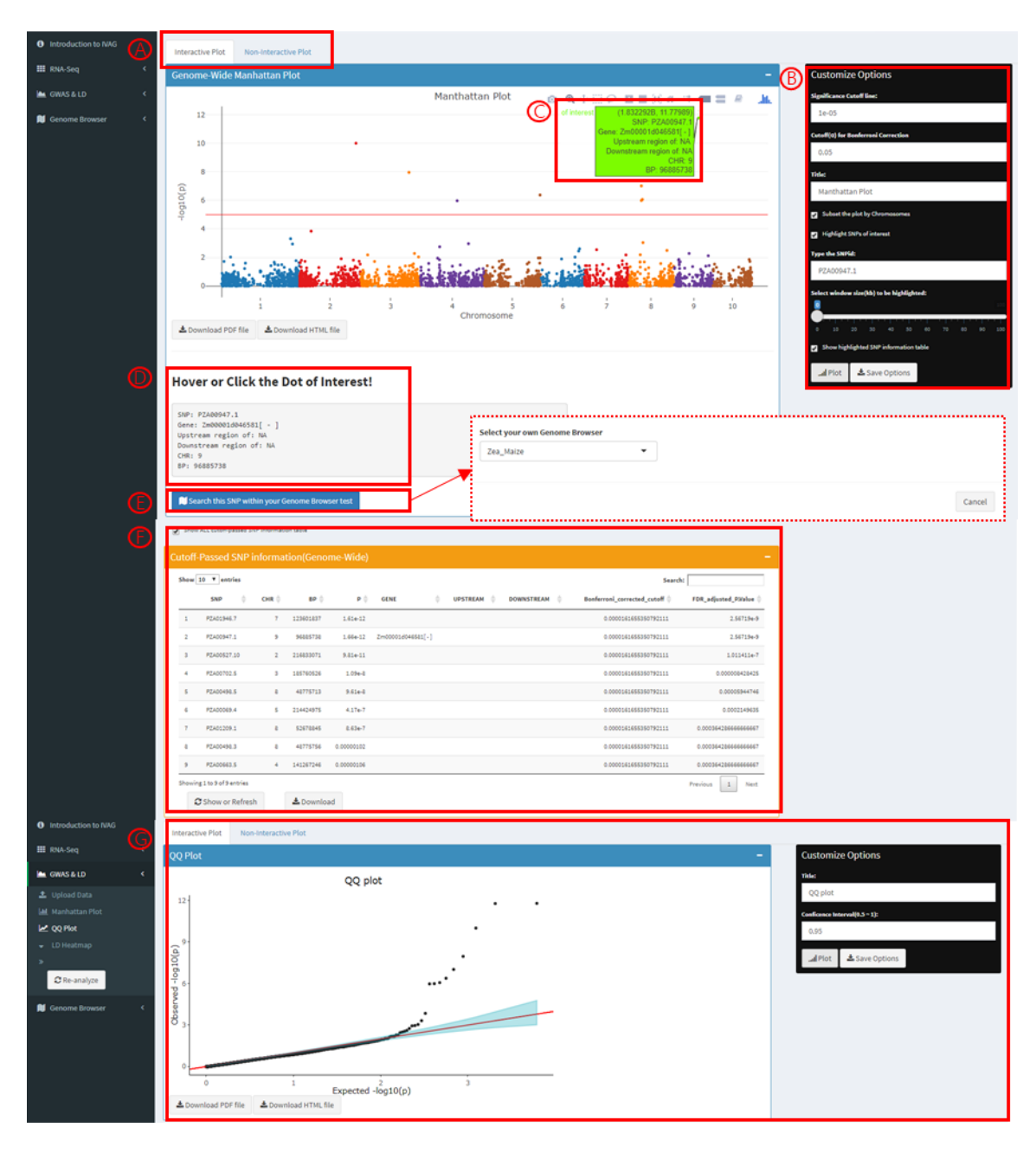

**<2.2 Manhattan and QQ Plot Visualization >**

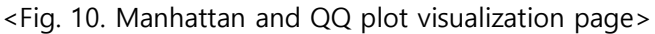

○<sup>A</sup> : Users can select what type of plot to draw; Interactive or Non-Interactive.

○<sup>B</sup> : Adjust specific parameters to customize your plot. You can subset the plot by chromosome and highlight the SNPs of your interest.

○<sup>C</sup> : Detailed information will be shown when the cursor is hovered over a specific point of interest.

○<sup>D</sup> : If you click a specific dot, all information for that dot will be recoded here.

○<sup>E</sup> : User can move directly into the genome browser to search the SNP selected at the previous step. To use this function, genome browser construction should be done in advance.

○<sup>F</sup> : Information of all markers that passed the cutoff will be shown here.

○<sup>G</sup> : QQ plot can also be drawn. Light blue shade indicates the confidence interval for the null hypothesis that assumes there is no association between SNP and a trait.

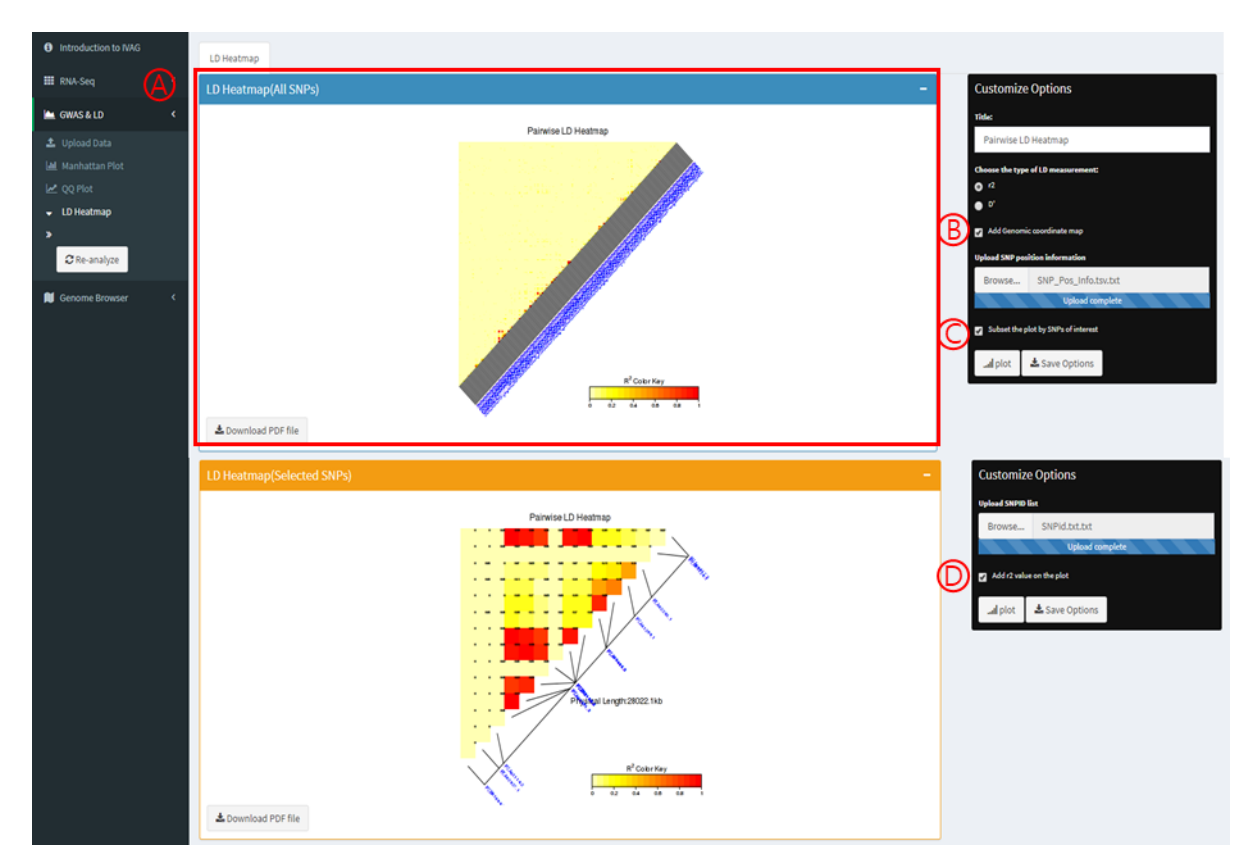

#### **<2.3 LD heatmap Visualization>**

<Fig. 12. LD heatmap visualization page>

○<sup>A</sup> : All markers in the LD matrix (uploaded or generated) will be plotted on the upper panel.

○<sup>B</sup> : Genomic coordinate map can be added when genomic coordinate information is given.

©: The LD heatmap can be subset by uploading a list of markers of your interest

○<sup>D</sup> : r2 value for each SNP-SNP pair can be added on the plot.

#### **<2.4 Input Files >**

#### **GWAS**

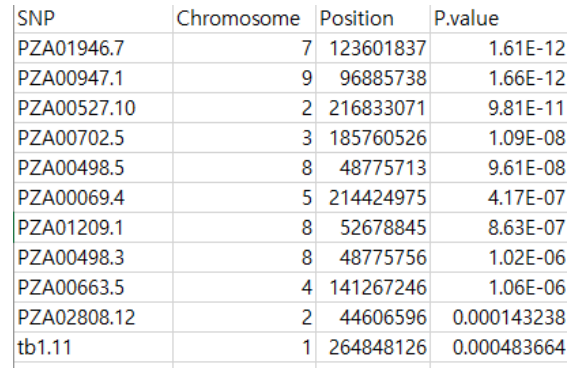

<Fig. 13. GWAS\_Result.tsv -1 >

1. IVAG intakes GWAS result summary statistics file that comprise Marker ID, Chromosome,

position, and p-value columns in order.

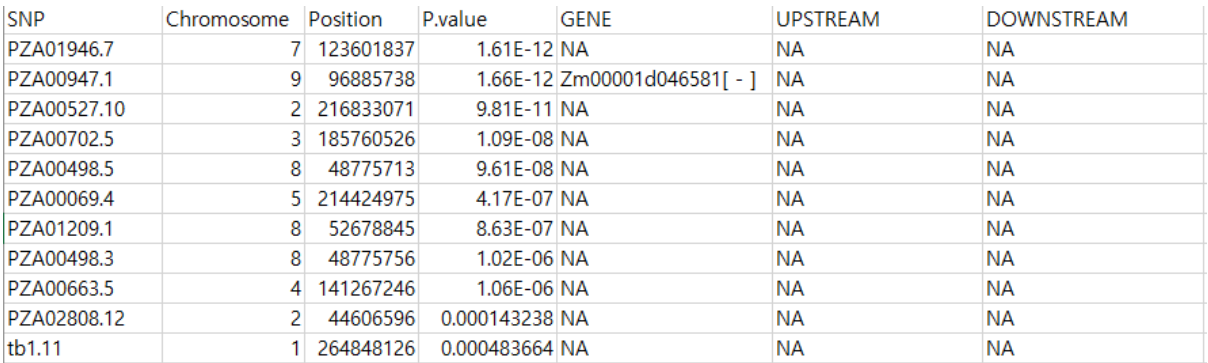

<Fig. 13. GWAS\_Result.tsv - 2 >

2. Another version of the input file contains additional three columns which could be annotated from IVAG Gene ID annotation function.

#### **LD heatmap -1**

| $\mathsf{A}$  |            |             |             |             |             |             | н                       |             |             | К           |             | M           | N.          | $\circ$     | P           |
|---------------|------------|-------------|-------------|-------------|-------------|-------------|-------------------------|-------------|-------------|-------------|-------------|-------------|-------------|-------------|-------------|
|               | PZA02388.1 | PZA02174.2  | PZA03316.4  | PZA03316.1  | PZA03316.3  | PZA00368.17 | <b>JPZA00368.1</b>      | PZA00058.1  | PZA00058.5  | PZA00632.   | PZA00416.4  | PZA00416.2  | PZA01601.1  | PZA03178.3  | PZA03178.1  |
| 2 PZA02388.1  |            | 0.003131425 | 0.001322904 | 1.89E-05    | 0.010741308 | 0.00 236276 | 6.80E-05                | 0.004041285 | 0.00030022  | 0.012297859 | 0.011686865 | 0.007863762 | 1.12E-06    | 0.004849854 | 0.001331938 |
| 3 PZA02174.2  | NΑ         | <b>NA</b>   | 0.0004783   | 0.021465195 | 0.001231729 | 0.00 992238 | 0.024481744             | 0.010871922 | 0.00101117  | 0.002377562 | 0.016651214 | 0.029450244 | 0.055942213 | 0.005134748 | 0.002694006 |
| 4 PZA03316.4  |            | NA          | <b>NA</b>   | 0.06055998  | 0.003111189 | I.71E-05    | 4.94E-05                | 0.000890745 | 0.007548125 | 0.002149237 | 0.005553662 | 0.000882867 | 0.006944157 | 0.000186331 | 0.001078003 |
| 5 PZA03316.1  |            | NA          | <b>NA</b>   | NΑ          | 0.031768088 | 0.000528988 | 0.004006694             | 0.030093192 | 0.00026265  | 0.000316417 | 0.008766957 | 0.020765621 | 0.009565184 | 0.000657431 | 0.015585438 |
| PZA03316.3    | <b>AIA</b> | <b>NIA</b>  | <b>AIA</b>  | <b>MA</b>   | <b>NIA</b>  |             | 0.025351076 0.000510142 | 0.014710731 | 0.007110129 | 0.00223847  | 0.000121821 | 0.000939886 | 0.002376762 | 0.000639039 | 0.001826396 |
| 7 PZAUU308.1  |            | <b>NA</b>   | <b>NA</b>   | <b>NA</b>   | <b>NA</b>   | NΑ          | 0.23464068              | 0.015698233 | 0.006223222 | 0.000859469 | 0.006282812 | 1.15E-05    | 0.002566236 | 5.83E-06    | 1.23E-05    |
| 8 PZA00368.   |            | NA          | <b>NA</b>   | <b>NA</b>   | <b>NA</b>   | NA          | NΑ                      | 0.022382311 | 0.001951984 | 0.000375188 | 0.001289014 | 2.77E-05    | 8.82E-08    | 0.000300585 | 0.005470765 |
| 9 PZA00058.1  |            | <b>NA</b>   | <b>NA</b>   | <b>NA</b>   | <b>NA</b>   | <b>NA</b>   | NA                      | <b>NA</b>   | 0.079778481 | 0.0092099   | 0.010593625 | 0.017851142 | 0.000487344 | 8.59E-05    | 0.025033994 |
| 10 PZA00058.5 |            | <b>NA</b>   | <b>NA</b>   | <b>NA</b>   | <b>NA</b>   | <b>NA</b>   | <b>NA</b>               | <b>NA</b>   | <b>NA</b>   | 0.007402666 | 0.029095655 | 0.010838279 | 0.003178828 | 0.003044483 | 8.38E-05    |
| 11 PZA00632.1 |            | NA          | <b>NA</b>   | NΑ          | <b>NA</b>   | <b>NA</b>   | NA                      | <b>NA</b>   | NA          | NΑ          | 0.000169487 | 0.01006222  | 0.012087334 | 1.87E-05    | 0.001650081 |
| 12 PZA00416.4 |            | NA          | <b>NA</b>   | <b>NA</b>   | <b>NA</b>   | <b>NA</b>   | <b>NA</b>               | <b>NA</b>   | <b>NA</b>   | <b>NA</b>   | NΑ          | 0.510533148 | 0.037531322 | 0.015276814 | 0.004631683 |
| 13 PZA00416.2 |            | <b>NA</b>   | <b>NA</b>   | <b>NA</b>   | <b>NA</b>   | <b>NA</b>   | <b>NA</b>               | <b>NA</b>   | <b>NA</b>   | <b>NA</b>   | <b>NA</b>   | NΑ          | 0.028323356 | 0.012447245 | 0.000960156 |
| 14 PZA01601.  |            | <b>NA</b>   | <b>NA</b>   | <b>NA</b>   | <b>NA</b>   | <b>NA</b>   | <b>NA</b>               | <b>NA</b>   | <b>NA</b>   | <b>NA</b>   | <b>NA</b>   | <b>NA</b>   | NΑ          | 0.021422767 | 0.016685048 |
| 15 PZA03178.3 |            | NA          | <b>NA</b>   | <b>NA</b>   | <b>NA</b>   | <b>NA</b>   | <b>NA</b>               | <b>NA</b>   | <b>NA</b>   | <b>NA</b>   | <b>NA</b>   | NA          | <b>NA</b>   | <b>NA</b>   | 0.150240822 |
| 16 PZA03178.1 |            | NΑ          | <b>NA</b>   | NΑ          | NΑ          | <b>NA</b>   | <b>NA</b>               | <b>NA</b>   | <b>NA</b>   | <b>NA</b>   | NΑ          |             | <b>NA</b>   | <b>NA</b>   | NΑ          |

<Fig. 14. LD\_Matrix\_Rsquare.tsv >

1. LD matrix file is tab-separated and has r2 values for all SNP-SNP pairs in an upper triangular matrix form.

2. The first row (header) is SNPIDs sorted by their position.

3. The first column, colored in blue, should not be included in the input LD matrix file, but I just showed it to help you better understand this format. SNP IDs in column header and row header are ordered equally and you can interpret this LD matrix like r2 value between PZA00368.17 and PZA03316.3 is 0.025351076 as described in green.

4. Note that your input file **SHOULD** look like the red boxed one.

#### **LD heatmap - 2**

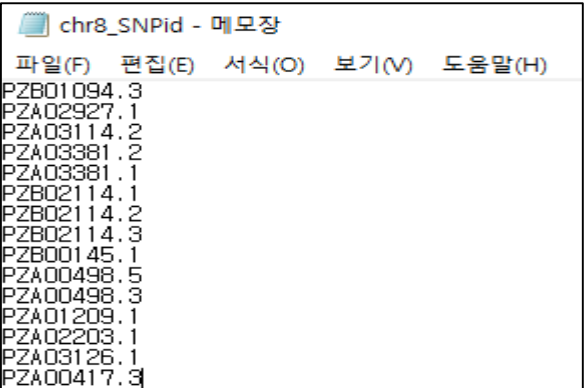

<Fig. 15. SNPid.txt >

1. This text file has the list of SNP ids of your interest. You can extract a subset of LD heatmap that contains only SNPs specified with this file.

# **LD heatmap - 3**

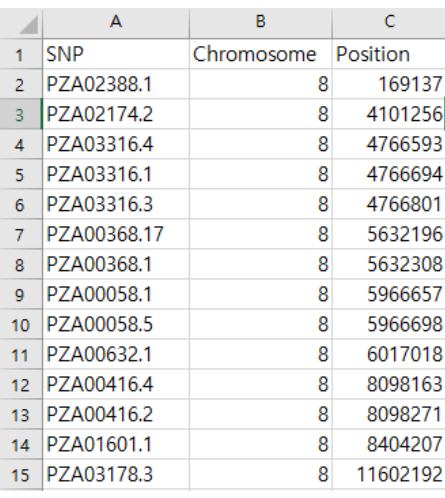

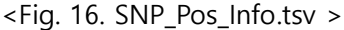

1. genomic coordinate information file requires three columns; SNP, Chromosome, and position.

#### **3. JBrowse**

#### **<3.1 Docker installation >**

Install the docker before running IVAG. Docker is available on multiple platforms, on cloud and on-premises. Choose the best installation path for you and install it from the URL link below.

[\(https://docs.docker.com/engine/installation/\)](https://docs.docker.com/engine/installation/)

## **<3.2 Launching Docker Image >**

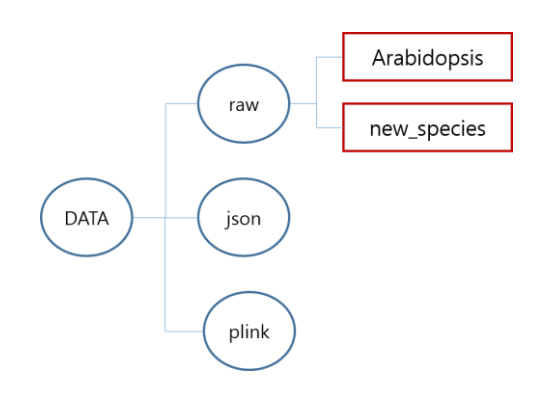

<Figure 17. Example folder mounted on a docker >

- 1. Create DATA directory for mounting docker.
- 2. Create subdirectory raw, json, plink on Data directory.
	- raw : Upload file for JBrowse
	- json : Information about data uploaded on JBrowse
	- plink : Save tmp, log files generated from IVAG LD analysis
- 3. Create subdirectory for each species under raw directory and put each data. (fasta, bam, gtf, gff3, bed, bw, vcf )
- 4. Specify DATA directory when launching docker image

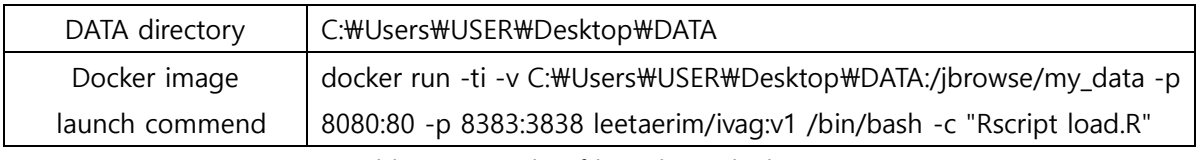

<Table 1. Example of launching docker image >

## **<3.3 Upload Data – Build >**

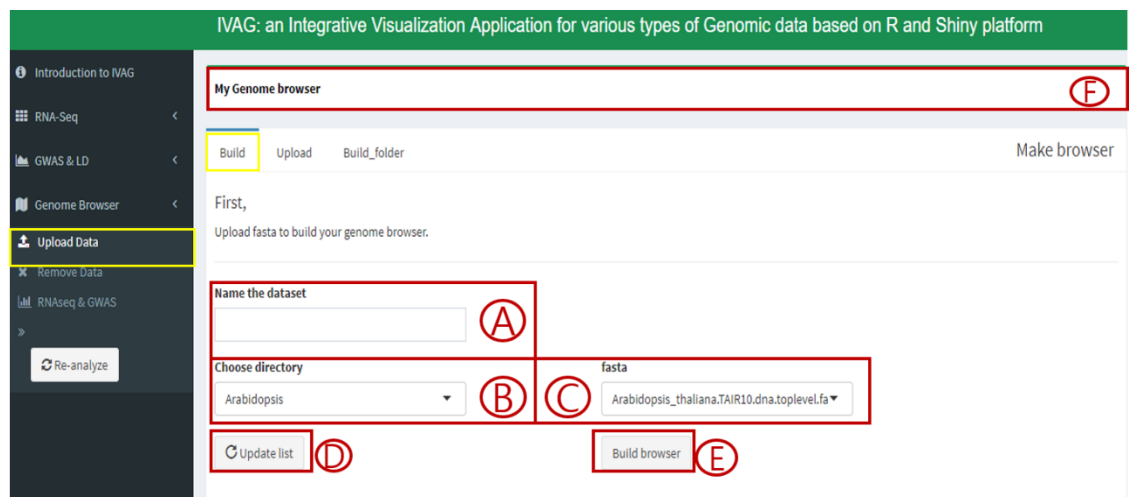

<Figure 18. Build Genome Browser page>

○<sup>A</sup> : Specify genome browser name

○<sup>B</sup> : Shows subdirectory of raw directory mounted on docker. Among the list, select subdirectory to construct genome browser.

©: Shows files of subdirectory chosen from  $\circledB$ . Choose fasta file.

**◎**: Click Update list button to refresh list on *®*.

○<sup>E</sup> : Click Build browser button to construct genome browser.

○<sup>F</sup> : Leads to JBrowse page

## **<3.4 Upload Data – Upload >**

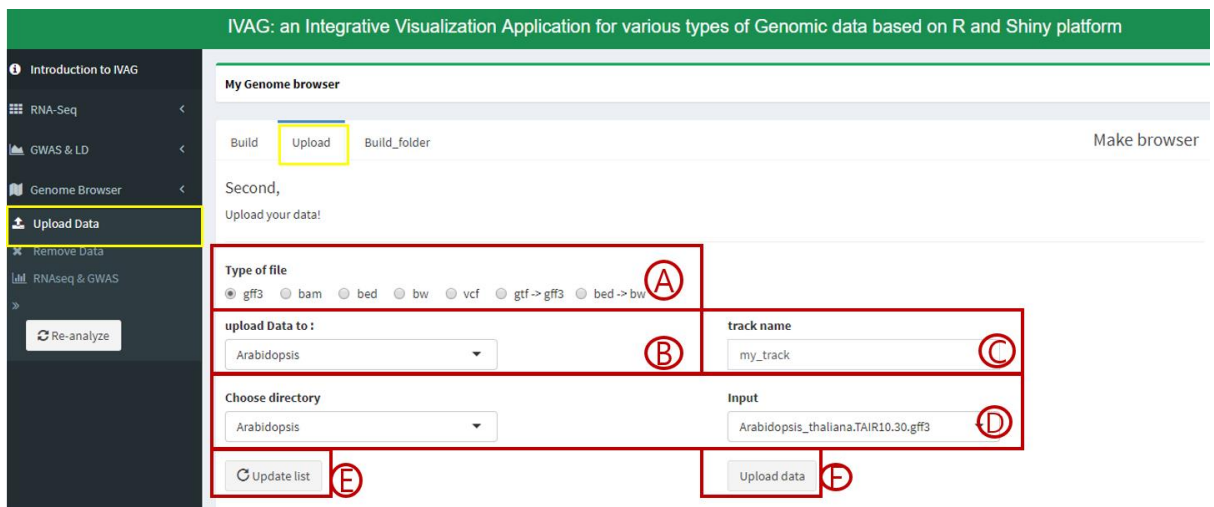

<Figure 19. Upload data to browser page>

○<sup>A</sup> : Specify file type to upload.

- vcf : Takes long time to index data for ID search. So asks whether user will index or not.
- $\rightarrow$  bam : If bam file size is large, asks whether to divide file into pieces to upload.
- ○<sup>B</sup> : Select genome browser to upload.
- ©: Specify track name.
- ○<sup>D</sup> : Specify data to upload.
- ○<sup>E</sup> : Click Update list button to refresh list on ○<sup>B</sup> ,○<sup>D</sup> .
- ○<sup>F</sup> : Upload to genome browser.

## **<3.5 Upload Data – Build\_folder >**

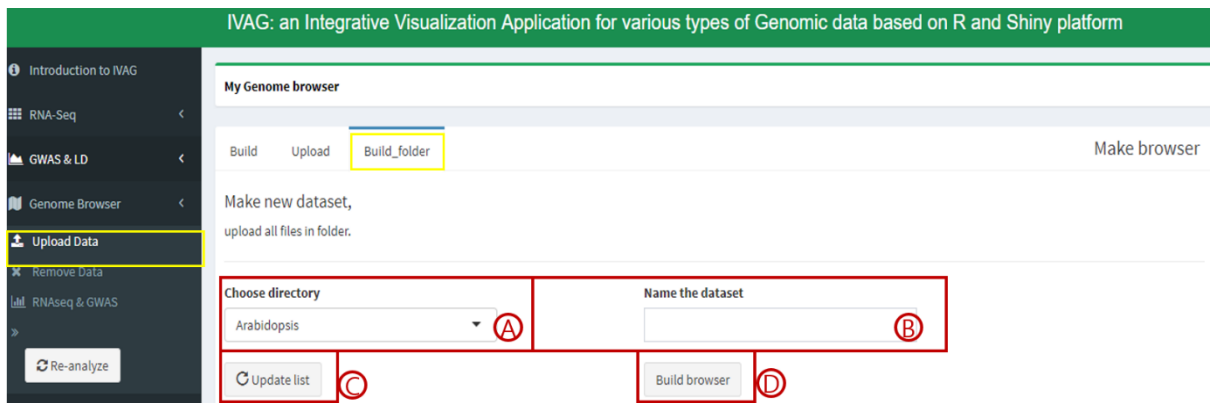

<Figure 20. Build and Upload folder to browser page>

○<sup>A</sup> : Build genome browser using fasta file in specified directory and upload all the file in the directory automatically.

- ○<sup>B</sup> : Specify genome browser name.
- ©: Click Update list button to refresh list on  $\circledA$ .
- ○<sup>D</sup> : Build genome browser.

#### **<3.6 Remove Data - Track >**

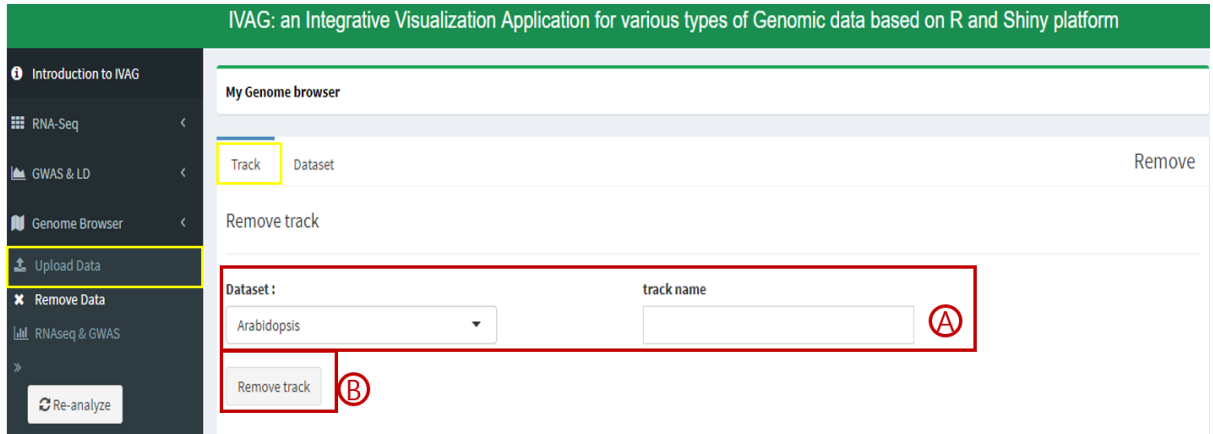

<Figure 21. Remove Data - Track page>

○<sup>A</sup> : Specify genome browser name and type track name to be deleted.

○<sup>B</sup> : Remove track.

#### **<3.7 Remove Data - Dataset >**

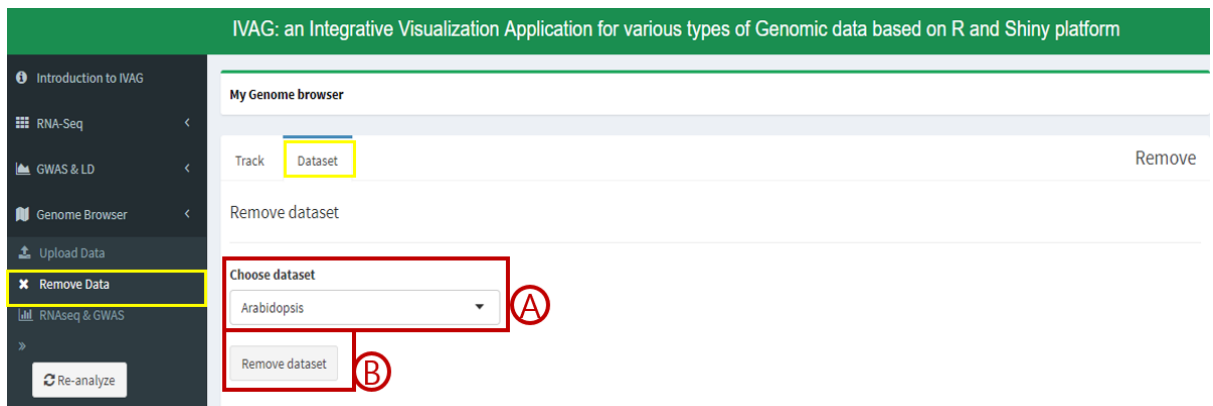

<Figure 22. Remove Data - Dataset page>

- ○<sup>A</sup> : Select genome browser to be removed.
- ○<sup>B</sup> : Remove genome browser.

#### **<3.8 RNA-Seq & GWAS >**

IVAG RNA-Seq and GWAS analysis result can be uploaded to IVAG genome browser. Results can be uploaded via file but can be omitted by clicking "Add into Genome Browser" button on analysis page.

#### **<3.9 RNA-Seq & GWAS – RNA-Seq >**

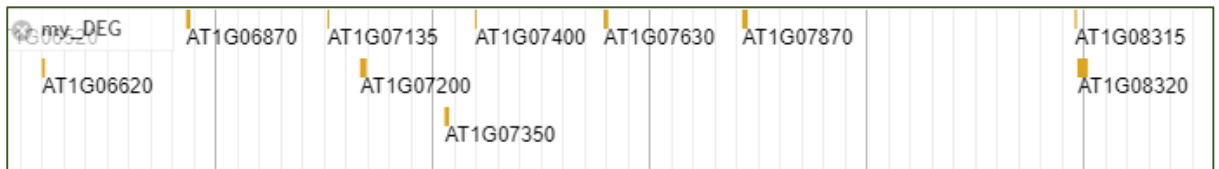

<Figure 23. JBrowse RNAseq peak track >

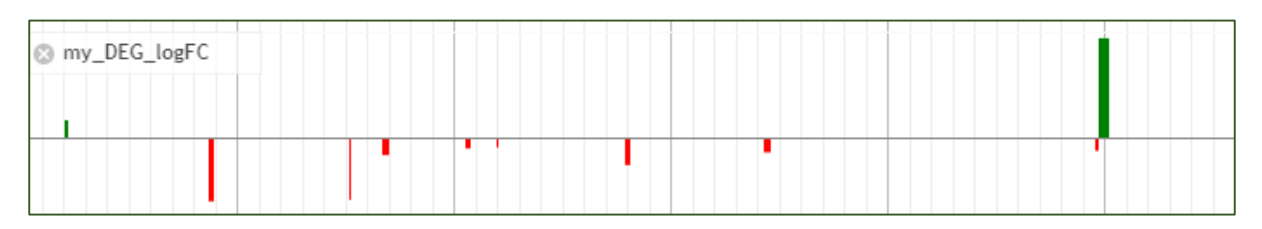

<Figure 24. JBrowse RNAseq peak with logFC track >

IVAG RNA-Seq analysis result can be uploaded in 3 track types.

- ① peak : DEG list is uploaded on JBrowse in bed file format (Figure 23)
- ② peak with logFC : Uploaded to JBrowse in BigWig format. (Figure 24)

③ peak with logCPM : Uploaded to JBrowse in BigWig format.

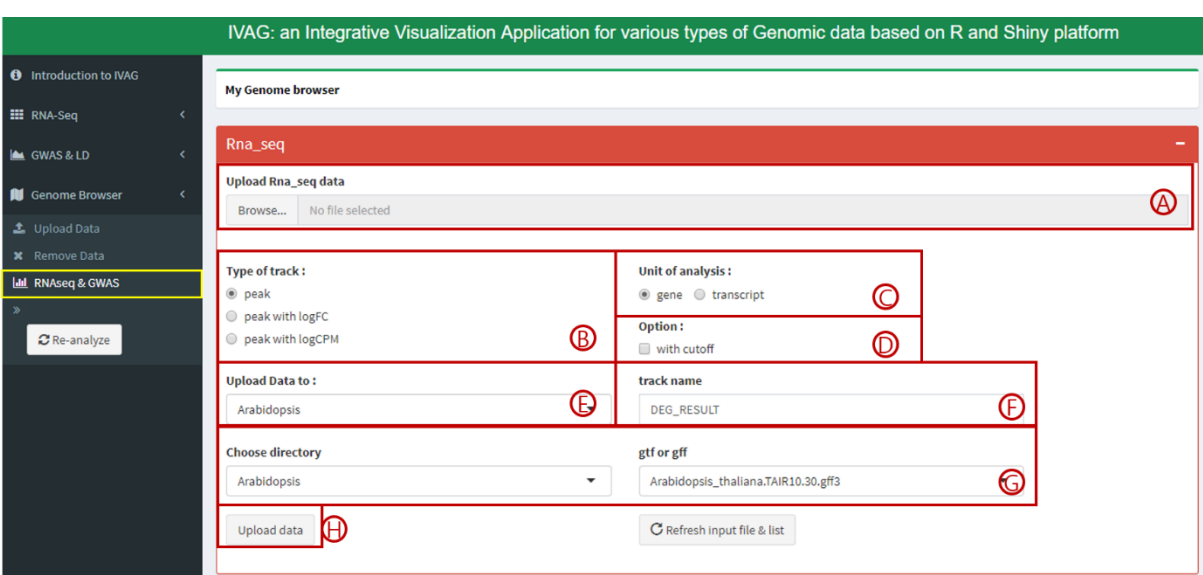

<Figure 25. RNAseq&GWAS - RNAseq >

- ○<sup>A</sup> : Upload DEG analysis result table.
- ®: Specify track type.
- ○<sup>C</sup> : Specify analysis level(gene, transcript ).
- ○<sup>D</sup> : Can specify FDR cutoff for DEG.
- ○<sup>E</sup> : Select genome browser to be uploaded.

○<sup>F</sup> : Set track name.

○<sup>G</sup> : Genome browser needs gene positions in order to process DEG list. Therefore GTF file needs to be specified.

**A: Create RNA-Seq track.** 

## **<3.10 RNA-Seq & GWAS - GWAS >**

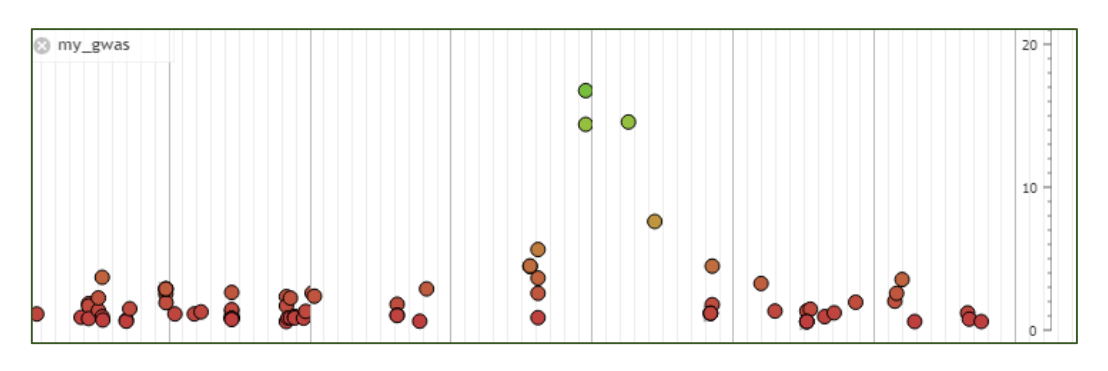

<Figure 26. JBrowse GWAS track >

JBrowse GWAS track. X axis shows Genome coordinate and t axis shows –log(p-value). Each dot represents SNP. Double click the dot to see the ID and coordinate.

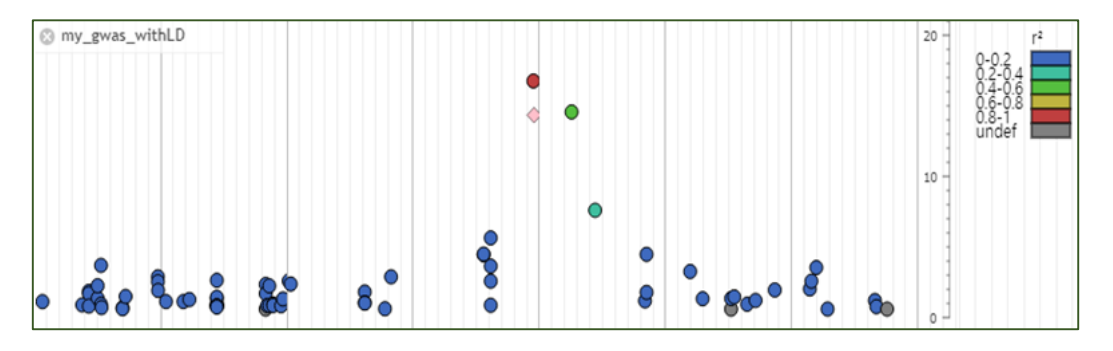

<Figure 27. JBrowse GWAS with LD track >

Uploading GWAS data with LD data will produce default GWAS track (Figure 27). Dot represents SNP. Double clicking the dot will show R^2 value between other dots (Figure 27). Double clicked dot will be shown as pink diamond.

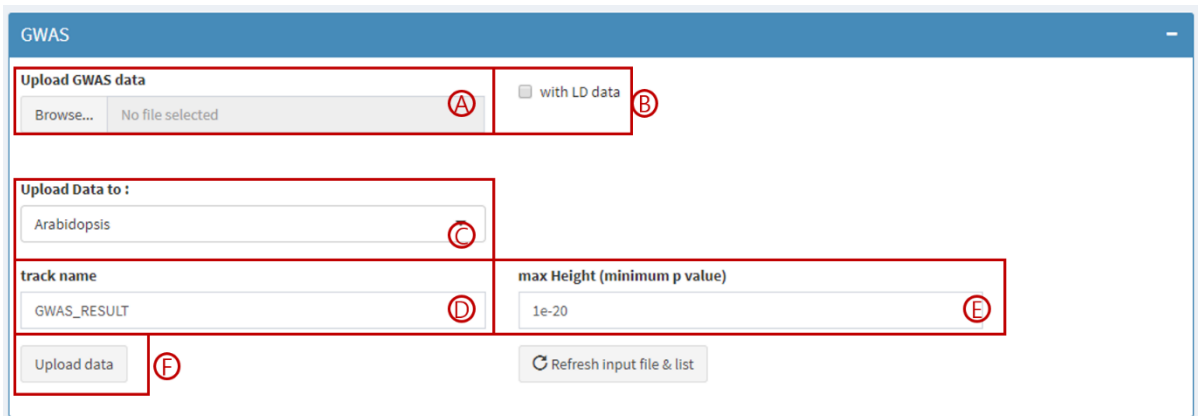

<Figure 28. RNAseq&GWAS - GWAS >

- ○<sup>A</sup> : Upload IVAG GWAS analysis file.
- ○<sup>B</sup> : LD analysis file can be uploaded as well.
- ○<sup>C</sup> : Select genome browser to be uploaded.
- ○<sup>D</sup> : Set track name.
- ○<sup>E</sup> : JBrowse GWAS track's y axis represents –log(p-value). Specify the maximum value for y axis.
- ○<sup>F</sup> : Upload GWAS track.

![](_page_31_Picture_91.jpeg)

<Figure 29. RNAseq&GWAS – LD >

- ○<sup>A</sup> : Upload IVAG LD analysis result file.
- ○<sup>B</sup> : Select GWAS track to be uploaded.
- ©: Click Upload data to add LD information to the specified GWAS track.